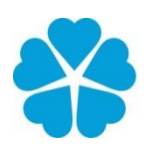

Zdravotně Jihočeská univerzita<br>sociální fakulta v Českých Budějovicích<br>Faculty of Health University of South Bohemia<br>and Social Sciences in České Budějovice

**Moderní metody vizualizace a interpretace radiačních veličin měřených pomocí dronu.** 

# **BAKALÁŘSKÁ PRÁCE**

Studijní program: OCHRANA OBYVATELSTVA

**Autor:** Miroslav Řezáč

**Vedoucí práce:** Mgr. Petr Otáhal, Ph.D.

České Budějovice 2021

#### **Prohlášení**

Prohlašuji, že svoji bakalářskou práci s názvem Moderní metody vizualizace a interpretace radiačních veličin měřených pomocí dronu jsem vypracoval/a samostatně pouze s použitím pramenů v seznamu citované literatury.

Prohlašuji, že v souladu s § 47b zákona č. 111/1998 Sb. v platném znění souhlasím se zveřejněním své bakalářské/diplomové práce, a to v nezkrácené podobě elektronickou cestou ve veřejně přístupné části databáze STAG provozované Jihočeskou univerzitou v Českých Budějovicích na jejích internetových stránkách, a to se zachováním mého autorského práva k odevzdanému textu této kvalifikační práce. Souhlasím dále s tím, aby toutéž elektronickou cestou byly v souladu s uvedeným ustanovením zákona č. 111/1998 Sb. zveřejněny posudky školitele a oponentů práce i záznam o průběhu a výsledku obhajoby bakalářské/diplomové práce. Rovněž souhlasím s porovnáním textu mé bakalářské/diplomové práce s databází kvalifikačních prací Theses.cz provozovanou Národním registrem vysokoškolských kvalifikačních prací a systémem na odhalování plagiátů.

V Českých Budějovicích dne 4.5.2021 *……………………………*

 *podpis* 

#### **Poděkování**

Rád bych poděkoval vedoucímu této bakalářské práce panu doktoru Petru Otáhalovi za odborné rady, připomínky a trpělivost. Dále bych chtěl poděkovat zaměstnancům a vedení Státního ústavu pro jadernou, chemickou a biologickou ochranu, v.v.i. za poskytnuté materiály a za spolupráci při tvorbě bakalářské práce. V neposlední řadě děkuji mé rodině a přítelkyni za celkovou podporu při studiích a při tvorbě této bakalářské práce.

### **Moderní metody vizualizace a interpretace radiačních veličin měřených pomocí dronu.**

#### **Abstrakt**

Bakalářská práce se zaměřuje na moderní metody vizualizace a interpretace radiačních veličin měřených pomocí dronu. Především se zabývá měřením radiačních veličin pomocí dronu, jejich následnou správnou interpretací a následně vhodnou vizualizací. V teoretické části jsem provedl literární rešerši o stavu měření radiačních veličin u nás a ve světě. V další části jsem provedl analýzu odborné literatury v oblasti radiační ochrany se zaměřením na monitorovaní radiačních veličin pomocí dronu. Popisuji zde základní radiační veličiny a různé možnosti interakce záření γ s hmotou. Dále různé druhy detektorů a detekčních přístrojů, které jsem k měření využíval. V závěru teoretické části jsem se věnoval dronům. Jsou zde popsány základní informace o dronech, jejich historie, letecké předpisy potřebné k jejich využívání. Dále jsem popsal dron a systém, který byl k měření radiačních veličin používán. V praktické části se zaměřuji na experiment s bodovým zářičem, kde uplatňuji poznatky z teoretické části. Dále popisuji pochůzkové měření a měření radiačních veličin pomocí dronu. Následující kapitolu jsem zaměřil na interpretaci dat a využití různých metod. V poslední kapitole popisuji možnosti vizualizace naměřených dat, využití programu QGIS k vizualizaci v mapových podkladech a další možnosti vizualizace dat jinými nástroji. V závěru jsem se zaměřil na celkové zhodnocení výsledků zkoumaných v bakalářské práci a jejich následnou aplikaci při dalších měřeních.

#### **Klíčová slova**

Radiační veličiny; radiační ochrana; ionizující záření; dron; interpretace dat; vizualizace dat

### **Modern methods of visualization and interpretation of radiation quantities measured by a drone.**

#### **Abstract**

The bachelor thesis focuses on modern methods of visualization and interpretation of radiation quantities measured by a drone. It mainly deals with the measurement of radiation quantities using a drone, their subsequent correct interpretation and subsequent appropriate visualization. In the theoretical part, I conducted a literature search on the state of measurement of radiation quantities in our country and in the world. In the next part, I performed an analysis of the literature in the field of radiation protection with a focus on monitoring radiation quantities using a drone. Here I describe the basic radiation quantities and various possibilities of the interaction of  $\gamma$  radiation with matter. Furthermore, various types of detectors and detection devices that I used for measurement. At the end of the theoretical part, I focused on drones. It describes basic information about drones, their history, aviation regulations needed for their use. I also described a drone and a system that was used to measure radiation quantities. In the practical part I focus on the experiment with a point emitter, where I apply the knowledge from the theoretical part. I also describe walk-through measurement and measurement of radiation quantities using a drone. The next chapter focused on the interpretation of data and the use of various methods. In the last chapter I describe the possibilities of visualization of measured data, the use of the QGIS program for visualization in map data and other possibilities of data visualization with other tools. In the end, I focused on the overall evaluation of the results examined in the bachelor's thesis and their subsequent application in other measurements.

#### **Key words**

Radiation quantities; radiation protection; ionizing radiation; drone; data interpretation; data visualization

# Obsah

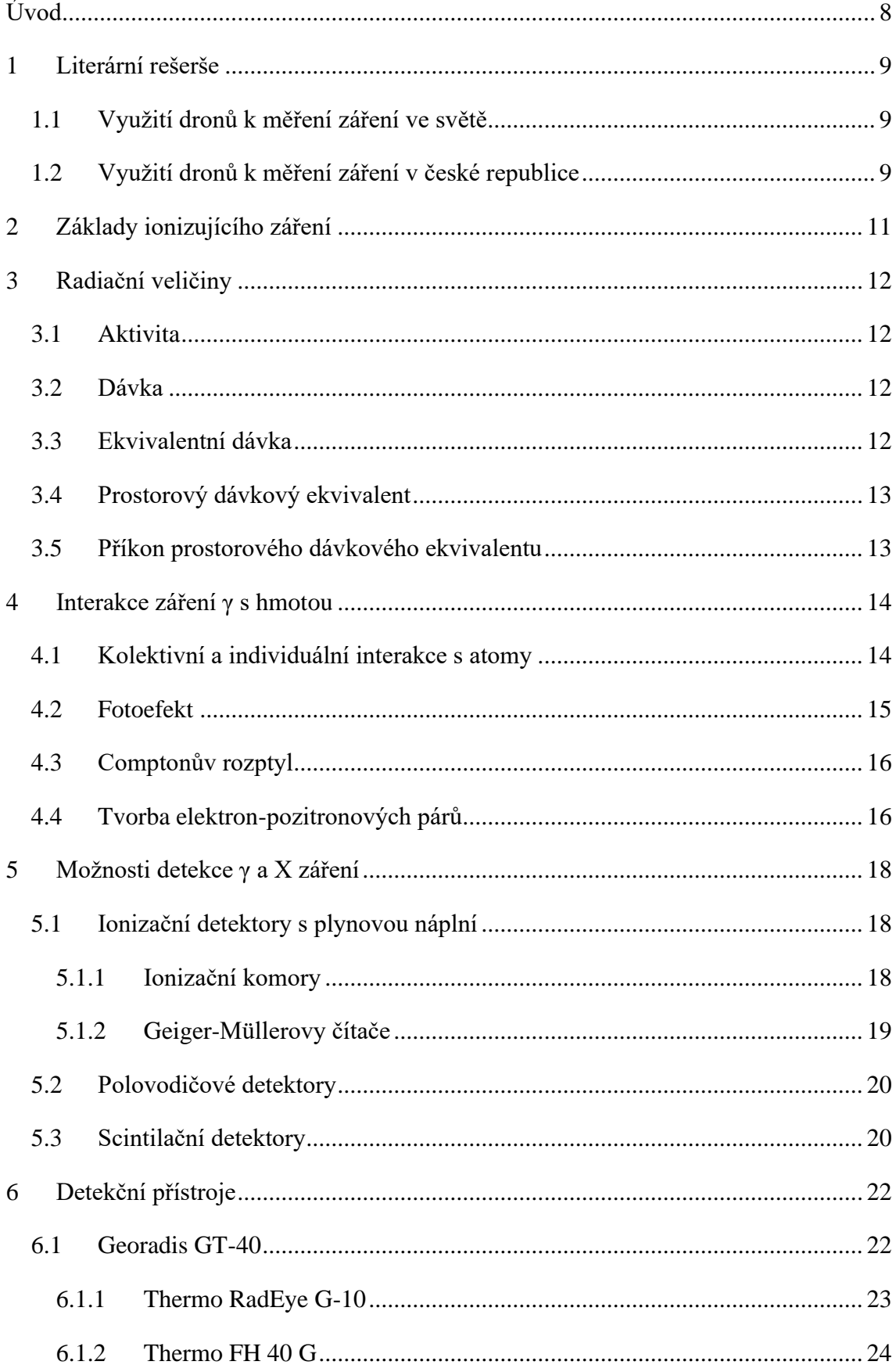

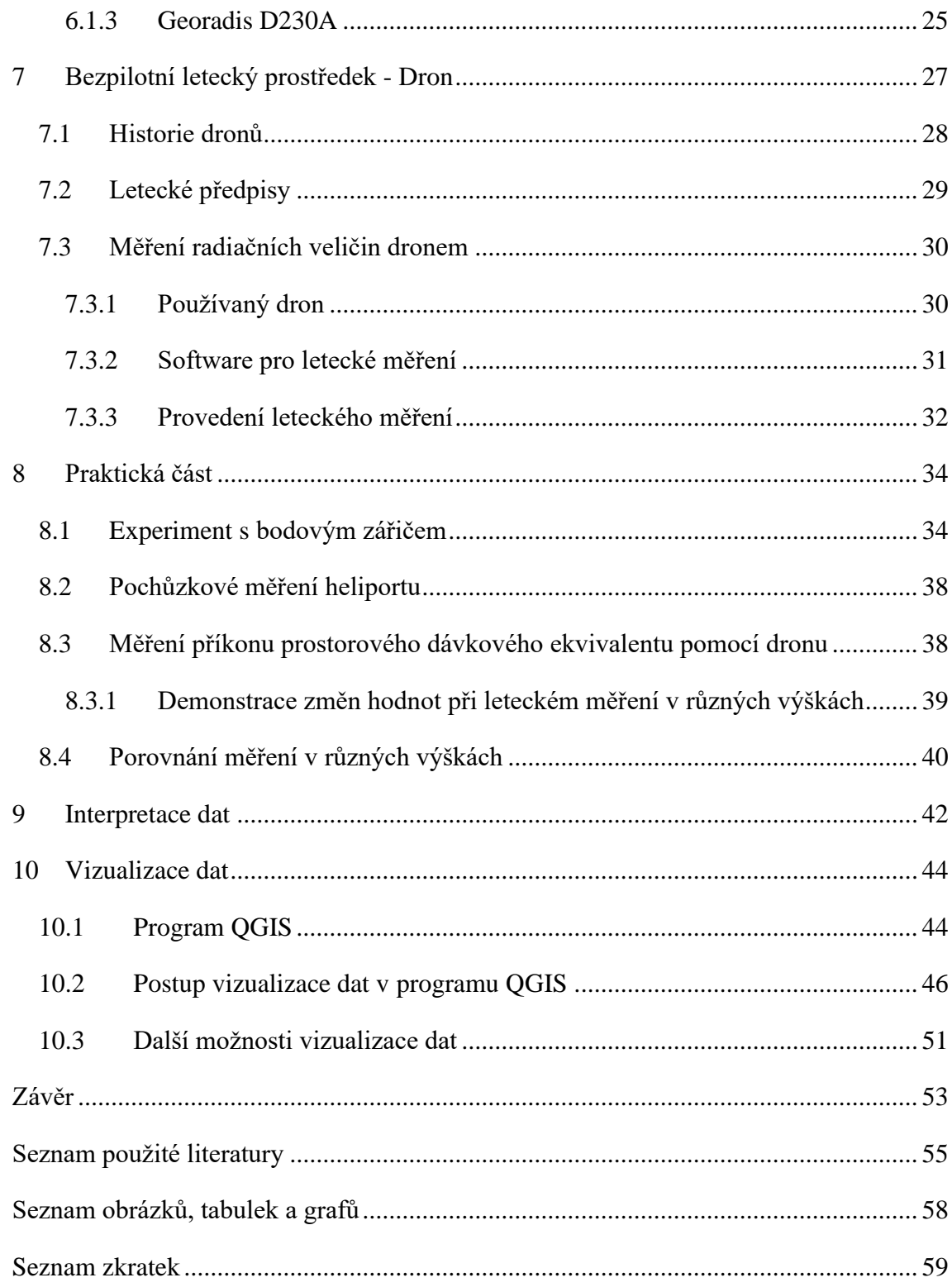

## <span id="page-7-0"></span>**Úvod**

V dnešní moderní době existuje i spousta moderních metod, jak měřit data a dále s nimi pracovat. Doby, kdy se chodilo s přístrojem na měření záření po kontaminovaném území, jsou pomalu za námi a začínají je pozvolna nahrazovat samostatné autonomní systémy. Příkladem semiautonomního měřícího systému může být využití dronu při monitorování radiační situace. Dron je možno naprogramovat pro samostatný průlet dle zadané trasy. Před zahájením měření je třeba naprogramovat trasu dronu a měřící zařízení pomocí zadání údajů jako jsou GPS souřadnice letové trasy, letová hladina, zájmová měřená veličina, integrační konstanta, atd. Po ukončení měření jsou data stažena do PC a připravena v programu MS Excel ke zpracování. Ze surových dat jsou odfiltrována data znehodnocená (špatně vyexportovaná), data se slabou informací o pozici dronu (připojeno málo satelitů), data, která nejsou v zájmové výškové hladině. Z takto ošetřených dat je třeba vytvořit xml soubor, který obsahuje na prvních dvou řádcích informaci o pozici dronu (zeměpisná šířka, zeměpisná délka) a v posledním sloupci výsledek měření zájmové veličiny. Takto připravená data jsou dále zpracovávána v některém z GIS programu. Celým tímto procesem se zabývá tato bakalářská práce. Bakalářská práce je členěna na dvě části. První část je teoretická část, která začíná literární rešerší zahraniční a české literatury, abychom se přesvědčili, že toto téma nabývá i světového významu. Následující část popisuje základní radiační veličiny, se kterými jsem se při měření setkal. Dále popisuje, co je ionizující záření, jak funguje. Poté se zaměřuji na interakci záření γ s hmotou. Popisuji nejčastější interakce záření γ s látkou. V části o detektorech jsou informace, jaké detektory používám pro měření záření γ. V následující části vám představím detekční přístroje, které jsem k měření ionizujícího záření používal. Poslední část je věnovaná dronům, jejich popisu, historii nebo leteckým předpisům. Druhá část je zaměřena na praktické experimenty a pokusy jak se zdroji záření, tak s vizualizací dat například pomocí programu QGIS. V rámci praktické části jsem uskutečnil experiment s bodovým zářičem, abych mohl ukázat jeho záření a ostatní vlivy, které ho ovlivňují. Dále jsem porovnal data z dronu a pochůzkového měření s naměřenými daty doktora Šálka (Šálek, 2018) a magistra Bednáře (Bednář, 2020). V poslední části se zaměřuji na správnou interpretaci a vizualizaci dat. Aby se data mohla správně interpretovat, je třeba zvolit vhodnou metodu jejich interpretace. Dále jsem popsal vizualizaci dat pomocí geografického programu QGIS a zaměřil jsem se na další možnosti jejich interpretace a vizualizace.

#### <span id="page-8-0"></span>**1 Literární rešerše**

V rámci získávání poznatků pro tvorbu bakalářské práce jsem provedl literární rešerši dostupných zdrojů, které popisují práci a nasazení dronů u nás ale i ve světě. V rešerši poukazuji na celkově nový trend v přístupu k měření radiačních veličin a jejich zpracování. Dle mého názoru se prozatím nejedná o příliš rozšířenou metodu, což se bude s postupem času a s dostupností finančních a materiálových prostředků měnit.

#### <span id="page-8-1"></span>*1.1 Využití dronů k měření záření ve světě*

Ve světě není měření dronem úplně rozšířenou disciplínou. Největšího rozmachu se měření radiačních veličin dočkalo po jaderné havárii v jaderné elektrárně Fukušima v Japonsku, kde byly drony pro měření radiace hojně nasazeny a probíhalo zde dlouhodobé měření radiace v elektrárně a jejím blízkém okolí. Jak jsem se dočetl v článcích First demonstration of aerial gamma-ray imaging using drone for prompr radiation survey in Fukishima (Machizuki et al., 2017) nebo Remote detection of radioactive hotspot using a Compton camera mounted on a moving multi-copter drone above a contaminated area in Fukushima (Sato et al., 2020), měření dronem probíhalo v několika hodinových intervalech. Pomocí těchto měření získávali technici přesné informace o hodnotách radiace, která z elektrárny uniká a jaké hodnoty PPDE (příkon prostorového dávkového ekvivalentu) vykazuje místní okolí. Dále je možno se setkat s měřením radiace v okolí bývalé jaderné elektrárny v Černobylu. Měření probíhalo v souvislosti s instalací nového sarkofágu nad vybuchlým blokem číslo 4. Dále zde bylo využíváno dronů pro měření zasaženého okolí jadernou havárií a vyhodnocování naměřených hodnot, které krajina vykazuje. Stále častěji se drony využívají v okolí jaderných elektráren, pro měření možného záření způsobené jejich činností. Tato měření mají spíše informační charakter. Měření záření pomocí dronů je dále využíváno ve skladech paliv a v objektech, kde probíhá práce s jaderným palivem nebo jaderným odpadem. V poslední době jsou drony používány při přepravě zářičů, kdy je kontrolován náklad po celou dobu cesty např. v USA, aby odhalily případné úniky záření do okolí a ovzduší.

#### <span id="page-8-2"></span>*1.2 Využití dronů k měření záření v české republice*

V České republice je možno se setkat s měřením záření ve dvou českých jaderných elektrárnách, kde probíhá kontrolní měření v okolí elektráren a hledání případných úniků záření do okolního prostředí. Dále je dron využíván právě v Kamenné v SÚJCHBO pro měření radiačních veličin na odvalech po důlní těžbě v okolí Příbramska, Ostravska a dalších. Dron se také používá k měření záření na stavbách, které v této oblasti probíhají. S tím souvisí plánovaná dostavba dálnice D4, kde byly využívány materiály z hald, po důlní činnosti zde probíhalo letecké měření těchto navezených materiálů. Česká republika a její organizace se však zapojují do dalších výzkumů v oblasti měření záření za použití dronů. Česká firma ADVACAM vyvinula ve spolupráci s Elektrotechnickou fakultou Českého vysokého učení technického v Praze dron, který létá zcela autonomně, tzn. bez zadaných souřadnic GPS, tím pádem lze zařízení použít i v těžko přístupném terénu. Dron byl vyvinut pro potřeby armády, složek IZS a dalších pro zjišťování a detekci jak samotného záření, tak pro monitoring prostředí v případě požárů, havárií, nehod a jiných mimořádných událostí. Probíhají zde i významná jednání s okolními státy, které by měli o systém zájem. Firma ADVACAM je u nás i ve světě průkopníkem a spolupráci s ní zahájila i americká kosmická společnost NASA, kam firma dodává zobrazovací technologie. Další firmou, jež se zabývá vývojem přímo detekčních zařízení je firma NUVIA. Tato třebíčská firma je orientována na monitorovací systémy pro letecké měření radiace. NUVIA je jedna ze dvou firem na celém světě, které se na tuto problematiku specializují, díky čemuž se Česká republika stává světovým lídrem ve vývoji prostředků pro radiační ochranu a monitoring. O mapování radiačních anomálií na území České republiky jsem se dočetl v článku Mapping of radiation anomalies using UAV miniairborne gamma-ray spektrometry (Šálek et al., 2018). Podobný výzkum byl zpracován panem Bednářem v článku The analytical approach of Drone use in radiation monitoring (Bednář et al., 2020). Výzkum a vývoj v Česku stále probíhá a zapojují se do něj jak organizace, firmy, tak hlavně různé fakulty vysokých škol, které vnáší nové a zajímavé poznatky do problematiky měření záření pomocí dronů, ale i do dalšího využití dronů v České republice.

### <span id="page-10-0"></span>**2 Základy ionizujícího záření**

Při průchodu prostředím je ionizující záření schopné způsobit jeho ionizaci, tj. vytvořit kladné a záporné ionty (iontové páry) z původně elektricky neutrálních atomů. S ohledem na charakter ionizačního procesu lze ionizující záření rozdělit na přímo ionizující a nepřímo ionizující. Přímo ionizující tvoří nabité částice (elektrony, pozitrony, protony, částice alfa a beta ap.), mající dostatečnou kinetickou energii k tomu, aby mohly vyvolat ionizaci. Nepřímo ionizující záření zahrnuje ostatní nenabité částice (fotony, neutrony ap.), které samy prostředí neionizují, ale při interakcích s prostředím uvolňují sekundární, přímo ionizující nabité částice. Ionizaci prostředí pak způsobí tyto sekundární částice. Zdroje ionizujícího záření dělíme na dva, buďto radionuklidy (přirozené nebo umělé) nebo generátory (RTG lampa, urychlovače apod). Radionuklidy mají nestabilní atomová jádra, rozpadají se a emituji ionizující záření. (Švec, 2005)

#### <span id="page-11-0"></span>**3 Radiační veličiny**

V této kapitole popisuji veličiny, se kterými jsem se při měření setkat a jsou dále zpracovávány. Jedná se pouze o základní výčet veličin a jejich stručný popis. Při zpracování podkladů pro bakalářskou práci se nejvíce setkávám s veličinou příkon prostorového dávkového ekvivalentu.

#### <span id="page-11-1"></span>*3.1 Aktivita*

Množství radioaktivní látky se charakterizuje aktivitou. Aktivita je počet radioaktivních přeměn v látce vztažený na jednotku času. Jednotkou aktivity je 1 Bq (jeden Becquerel) s rozměrem [s<sup>-1</sup>]. V řadě případů může být užitečnou charakteristikou i aktivita vztažená na jednotkovou hmotnost zářiče, dostaneme hmotností aktivitu (jednotka Bq/kg). Analogicky u plošných zdrojů se uvádí plošná aktivita, tj. aktivita vztažená na jednotkovou plochu (jednotka Bq/m<sup>2</sup>). Obdobně u objemových zdrojů (kapaliny, plyny, aerosoly, atc) se setkáme s objemovou aktivitou (v anglické literatuře označována jako koncentrace), jejíž jednotkou je Bq/m<sup>3</sup> nebo Bq/l. U radonu se můžete setkat se zkratkou OAR – objemová aktivita radonu (Radiobiologie. 2021).

#### <span id="page-11-2"></span>*3.2 Dávka*

Dávku je možno definovat jako poměr střední energie *dE*, které předá ionizující záření látce o hmotnosti *dm*.

$$
D = \frac{dE}{dm}
$$

Zjednodušeně lze říci, že absorbovaná dávka je energie absorbovaná v jednotce hmotnosti ozařované látky. Jednotkou absorbované dávky je gray (1 Gy) s rozměrem [J/kg]. Přírůstek dávky v závislosti na času se nazývá dávkový příkon. Jeho jednotkou je gray za sekundu [Gy/s], v praxi se však používají nižší jednotky spíše µGy/h, mGy/h (Radiobiologie, 2021).

#### <span id="page-11-3"></span>*3.3 Ekvivalentní dávka*

Ekvivalentní dávka se stanovuje ze vztahu:

$$
H = D.Q
$$

kde H je součin dávky D ve tkáni, tzv. jakostního činitele Q. Jednotkou ekvivalentní dávky je sievert (Sv). V praxi se často používají dílčí jednotky mSv a µSv. Ekvivalentní dávka nereprezentuje účinky ionizujícího záření na člověka při velkých absorbovaných dávkách a nelze jej tedy použít k určení pravděpodobných časných následků závažných ozáření při nehodách. Lze ji použít pro vyjádření radiační zátěže jen v oblasti radiačních limitů a nižších dávek (Radiobiologie, 2021).

#### <span id="page-12-0"></span>*3.4 Prostorový dávkový ekvivalent*

Označení: *H*\*(10)

dávkový ekvivalent, který by byl vytvořen odpovídajícím uspořádaným a rozšířeným a usměrněným polem v hloubce  $d = 10$  mm v kouli podle ICRU 33 (koule z ekvivalentního materiálu 30 cm v průměru, tkáň s hustotou 1 g.cm<sup>-3</sup> a hmotnostního složení: 76,2 % kyslík, 11,1 % uhlík, 10,1 % vodík a 2,6% dusík) na poloměru proti směru uspořádaného pole. Jednotkou prostorového dávkového ekvivalentu je Sv (J/kg). (Anon, 1987; Radiobiologie, 2021).

#### <span id="page-12-1"></span>*3.5 Příkon prostorového dávkového ekvivalentu*

je definován jako  $PPDE = \frac{dH*(10)}{dt}$  $dt$ 

kde d*H\**(10) je přírůstek prostorového dávkového ekvivalentu v časovém intervalu d*t*. Jednotkou příkonu prostorového dávkového ekvivalentu je Sv/s (Sv/min; Sv/h). (SÚRO, 2021).

#### <span id="page-13-0"></span>**4 Interakce záření γ s hmotou**

Záření γ a X má stejný charakter a je klasifikováno podle způsobu vzniku, nikoli podle energie či druhu částic. Záření γ je elektromagnetické záření, které vzniká při jaderných procesech. Vesměs lze na záření γ pohlížet jako na interakce částic, tj. fotonů. Interakce fotonů s látkou lze roztřídit do řady skupin. Jejich důležitost se mění s energií fotonu. Lze však obecně říct, že z hlediska studia ionizujícího záření mají největší význam fotoelektrický jev, Comptonův rozptyl a tvorba párů elektron-pozitron. Při nízkých energiích fotonu se uplatňuje koherentní rozptyl, naopak při vysokých energiích nelze zanedbat příspěvek fotojaderných reakcí (Ullmann, 2021).

#### <span id="page-13-1"></span>*4.1 Kolektivní a individuální interakce s atomy*

Makroskopická tělesa pohybující se v látkovém prostředí (např. kámen vržený do vody) interagují současně (kolektivně) s mnoha miliardami atomů a molekul. Podobně elektromagnetické záření delších vlnových délek, kterým říkáme radiovlny, světlo: kolektivní elektromagnetická interakce s velkým počtem atomů vede k zákonům optiky odrazu, lomu a ohybu. Vysokoenergetická kvanta ionizujícího záření však mají natolik krátkou (efektivní) vlnovou délku, že interagují individuálně s jednotlivými atomy látky, s elektrony, příp. atomovými jádry a elementárními částicemi. Proto se interakce ionizujícího záření s látkou zásadně liší od obvyklého "měkkého" záření jako je světlo. Rozlišujeme 4 základní druhy sil, kterými na sebe částice vzájemně působí:

- Silné interakce
- Slabé interakce
- Elektromagnetické interakce
- Gravitační interakce (Tabárek, 2006)

Tyto interakce a procesy vedou k tomu, že při průletu kvant ionizujícího záření látkou dochází ke ztrátám energie těchto částic, k jejich brzdění, a nakonec i k zastavení (je-li látkové prostředí dostatečně velké) - záření má v látce omezený dolet či dosah. Podél dráhy svého průletu zanechávají kvanta záření ionizační stopu z volných záporných elektronů a kladných iontů. Část těchto iontů a elektronů opět vzájemně rekombinuje, avšak část jich může vyvolat nové chemické vazby a reakce v okolní látce (pokud tato látka není prvkem složených ze stejného druhu atomů), zvláště když se jedná o složitější

látky organické. U fotonového záření (X, γ) předají fotony veškerou svou energii částicím látky, většinou elektronům, a samy zaniknou při fotoefektu (Ullmann, 2021).

Interakce záření γ a X s látkou, vedoucí k ionizačním účinkům, může probíhat třemi různými způsoby (obr. 1):

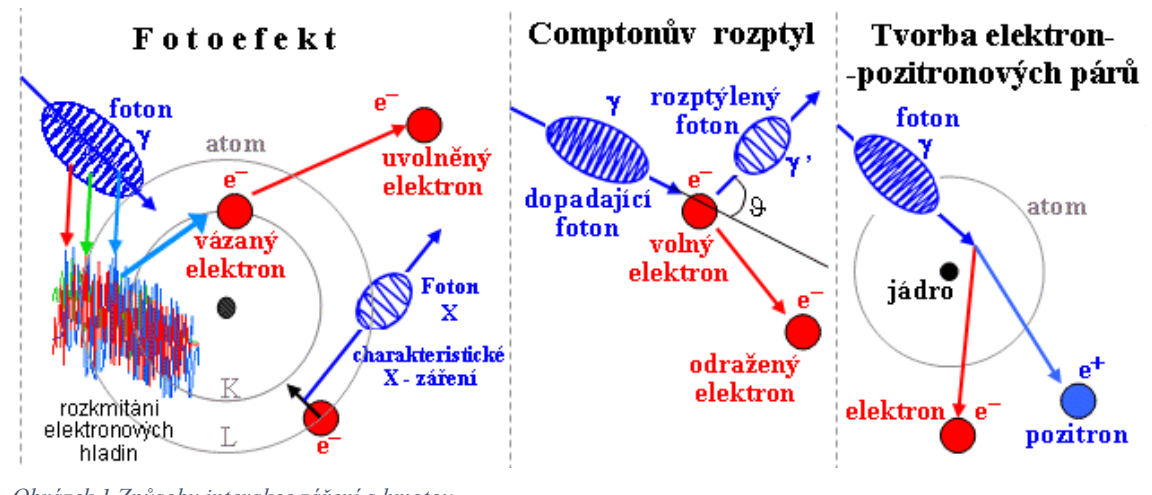

*Obrázek 1 Způsoby interakce záření s hmotou,* 

*Zdroj: (https://astronuklfyzika.cz/InterakceGama.gif)*

### <span id="page-14-0"></span>*4.2 Fotoefekt*

Foton gama záření předá veškerou svou energii elektronu v atomovém obalu a tím (je-li tato energie větší než výstupní práce elektronu) elektron z obalu uvolní. Je-li elektron uvolněn z některého vnitřního orbitu, zaplní se uprázdněné místo elektronem z vyššího orbitu a přebytek energie se vyzáří ve formě fotonu. Ten má však velmi malou energii a většinou se pohltí se v okolním materiálu (obr. 2). Z tohoto důvodu lze fotoefekt považovat za téměř úplnou absorpci gama záření. Pravděpodobnost fotoefektu se zmenšuje s rostoucí energií gama záření a roste s protonovým číslem materiálu. Projevuje se tedy hlavně u fotonů s nižší energií (řádově několik keV) a látek s vysokým protonovým číslem (Švec, 2005; Radiobiologie, 2021).

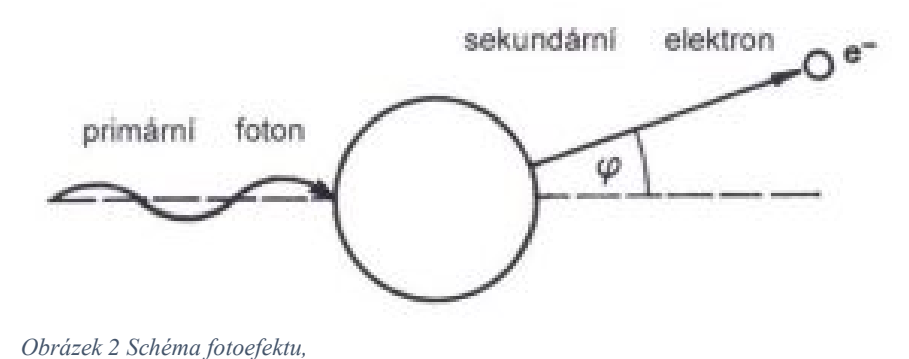

*Zdroj: (http://fbmi.sirdik.org/images/stories/kapitola1/gen/fotoelektrick-jev.jpg)*

#### <span id="page-15-0"></span>*4.3 Comptonův rozptyl*

Je to interakce fotonů gama záření s volnými nebo jen velmi slabě vázanými elektrony (na rozdíl od fotoefektu, kde se jedná o interakci fotonu s pevně vázaným elektronem). Foton gama záření předá část své energie volnému elektronu a posune ho. Rozptýlený foton pak s nižší energií (tj. větší vlnovou délkou) pokračuje v pohybu v odlišném směru. Rozptyl sekundárních fotonů kolísá v intervalu 0° až 180° a jejich energie je závislá na úhlu rozptylu (obr. 3). Comptonův rozptyl je převládajícím typem interakce gama záření středních energií s látkami s malým protonovým číslem. Pro úhel  $\psi = 180^{\circ}$ , tedy pro zpětný rozptyl, je pokles energie primárního fotonu největší. Děj se může několikrát opakovat, až foton ztratí tolik energie, že převládne pravděpodobnost jeho zániku fotoelektrickým jevem (Švec, 2005; Radiobiologie, 2021).

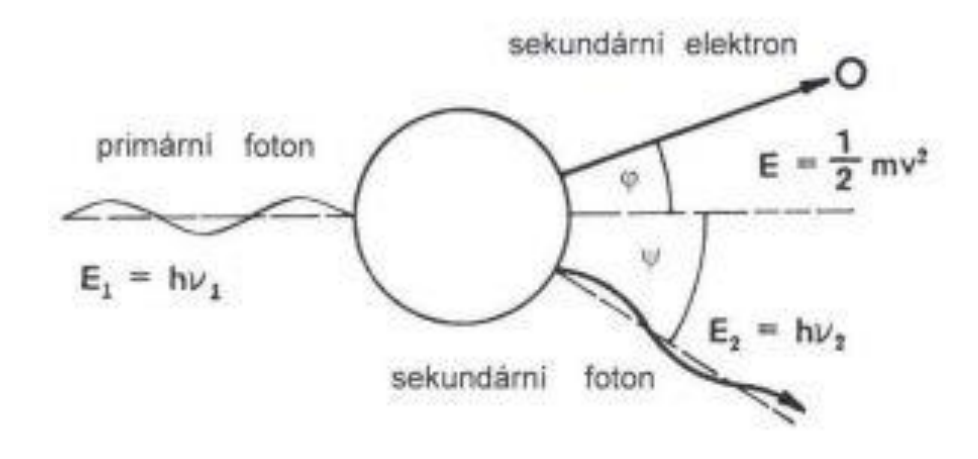

*Obrázek 3 Schéma Comptonova rozptylu, Zdroj: (http://fbmi.sirdik.org/images/stories/kapitola1/gen/comptonuv-rozptyl.jpg)*

#### <span id="page-15-1"></span>*4.4 Tvorba elektron-pozitronových párů*

Tvorba elektron-pozitronových párů se uplatňuje při vysokých energiích záření γ a u absorpčních materiálů s vysokým protonovým číslem. Dochází k tomu, že v blízkosti atomového jádra nebo jiné částice se energie elektromagnetického záření zcela přemění na částice elektron a pozitron s kinetickými energiemi *E<sup>e</sup> a Ep*. Přítomnost jádra nebo třetí částice je nutná k převzetí části hybnosti fotonu, protože součet hybností vzniklého páru elektron-pozitron je menší. K tomuto typu interakce je nezbytné, aby energie fotonu záření γ byla větší než energie odpovídající dvěma klidovým hmotnostem elektronu, tedy větší než 2. 0,51 MeV = 1,02 MeV. Prakticky však dochází k tomuto typu interakce až při energiích značně vyšších. Vzniklé částice (elektron a pozitron) ztrácejí pak dále svou kinetickou energii ionizací a excitací atomu prostředí. Když pozitron sníží svou energii až na hodnoty odpovídající rychlostem tepelného pohybu, spojí se s libovolným elektronem, přičemž se jejich hmotnost přemění na energii elektromagnetického záření (obr. 4). Nejčastěji vznikají dvě kvanta záření, každé o energii 0,51 MeV, odpovídající energetickému ekvivalentu klidové hmotnosti elektronu. Tato kvanta se pohybují vzájemně opačným směrem. Doba života pozitronu je kolem 10<sup>-7</sup> s (Švec, 2005; Radiobiologie, 2021).

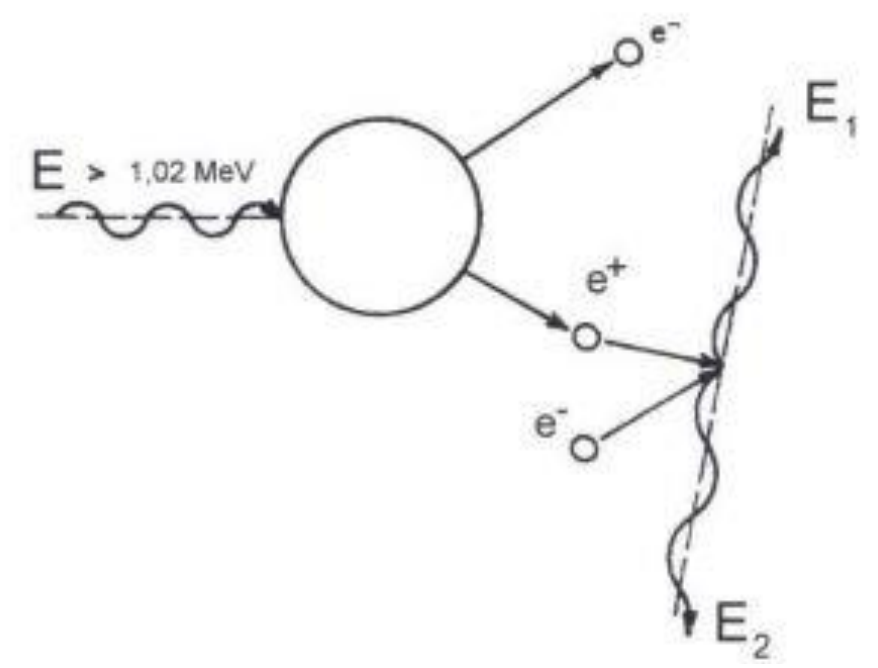

*Obrázek 4 Schéma elektron-pozitronových párů,* 

*Zdroj: (http://fbmi.sirdik.org/images/stories/kapitola1/gen/tvorba-elektron-pozitronovychparu.jpg)*

Pravděpodobnost výskytu jedné ze tří výše uvedených možností interakce záření γ s látkou závisí na energii záření. Veličina, která charakterizuje pravděpodobnost vzniku určité interakce v daném případě, se nazývá účinný průřez. Tak například při ozařování látek s vysokým protonovým číslem gama zářením o energii řádově v kiloelektronvoltech má vysoký účinný průřez fotoefekt a nízký účinný průřez Comptonův rozptyl a tvorba párů. Účinný průřez závisí na protonovém čísle ozařované látky a výrazně na energii záření. Záření γ při průchodu absorbujícím prostředím tedy ionizuje nepřímo, prostřednictvím sekundárních elektronů vzniklých při interakci záření γ s prostředím. Měrná ionizační ztráta záření γ je poměrně malá. Proto má záření γ mnohem větší pronikavost než jiné druhy záření. Pro stínění záření γ jsou tudíž nutné materiály s vysokým protonovým číslem (Švec 2005; Radiobiologie, 2021).

#### <span id="page-17-0"></span>**5 Možnosti detekce γ a X záření**

Záření γ a X se relativně snadno detekuje. Je to díky jejich velké pronikavosti. Jejich záření je možno nejčastěji detekovat pomocí ionizačních komor, scintilačních nebo polovodičových detektorů. Tyto detektory zde popíšu, jelikož jsou součástí přístrojů, které byly k měření radiačních veličin používány. Týká se to zvláště záření středních energií, což jsou desítky až stovky keV a intenzity kolem 10 x10<sup>-4</sup> fotonů za sekundu (Beneš et al., 2005).

#### <span id="page-17-1"></span>*5.1 Ionizační detektory s plynovou náplní*

Tento typ detektorů je založen na látkách, které působením ionizujícího záření mění některé své elektrické vlastnosti například vodivost. Působením přímo ionizujícího záření se některé atomy nebo molekuly, původně neutrální, přeměňují ionizací na kladně nabité ionty a elektrony. Do této skupiny lze zahrnout:

#### <span id="page-17-2"></span>*5.1.1 Ionizační komory*

Ionizační komora je tvořena dvěma kovovými destičkami – elektrodami (anodou a katodou), umístěnými v plynném prostředí. Provozní napětí se volí tak, aby ionizační komora pracovala v oblasti nasyceného proudu (asi 150 až 200 V). Za normálních okolností (bez přítomnosti záření) systémem neprochází žádný proud. Plyn mezi elektrodami je nevodivý, obvod není uzavřen. Vnikne-li však do prostoru mezi elektrodami ionizující záření, vyráží z původně neutrálních atomů plynu elektrony a mění je na kladné ionty. Záporné elektrony putují v elektrickém poli okamžitě ke kladné anodě, kladné ionty se dají do pohybu k záporné katodě. Obvodem začne protékat slabý elektrický proud způsobený iontovou vodivostí ionizovaného plynu mezi elektrodami. Proud je přímo úměrný intenzitě ionizujícího záření. Ionizační komory pro gama záření využívají sekundární ionizace způsobené elektrony, které jsou uvolněny interakcí gama záření s náplní a stěnami ionizační komory. Hodnoty elektrického proudu protékajícího ionizační komorou se pohybují v rozmezí  $10^{-16}$  až  $10^{-9}$  ampéru (obr. 5). Ionizační komora má nízkou citlivost (účinnost), takže se nehodí pro detekci slabých zářičů. Její výhodou je však lineární závislost proudu i v oblasti velkých intenzit ionizujícího záření. Ionizační komory nacházejí hlavní využití v dozimetrii při stanovení dávky, expozice a kermy ve vzduchu. Nezastupitelné jsou v provozech s vysokými

teplotami (válcovny, hutě), kde ostatní známé detektory pracovat nemohou (Radiobiologie, 2021; Ullmann, 2021).

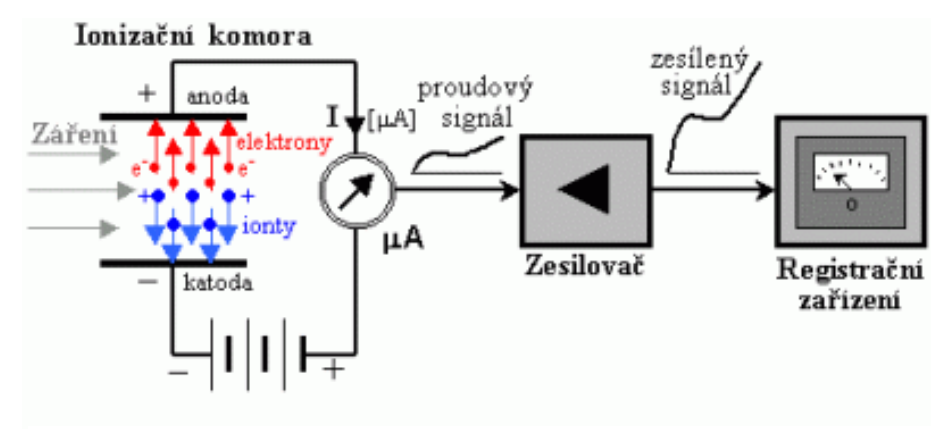

*Obrázek 5 Schéma ionizační komory,* 

*Zdroj: (http://fbmi.sirdik.org/plugins/content/mavikthumbnails/thumbnails/400x181-imagesstories-kapitola1-gen-schematicke-znazorneni-principu-ionizacni-komory.gif)*

#### <span id="page-18-0"></span>*5.1.2 Geiger-Müllerovy čítače*

Geiger-Müllerovy počítače jsou založeny na principu využití ionizačních účinků záření. Jsou tvořeny válcovou katodou, v jejíž ose je uložena tenká anoda, tvořená zpravidla wolframovým drátkem. Celý systém elektrod je uzavřen v baňce s inertní plynovou náplní (argon, neon). Geiger-Müllerovy počítače pracují v režimu, kdy elektrony vzniklé primární částicí v počítači se mezi dvěma srážkami urychlí elektrickým polem natolik, že jsou schopny ionizovat další neutrální atomy. Takto vzniklé sekundární elektrony ionizují další atomy, takže na anodu dopadne celá lavina elektronů. Tím vzniká tzv. zesílení v plynu (koeficient zesílení je až  $10^{10}$ ). Náboj na elektrodách pak nezávisí na primární ionizaci, ale je dán pouze vlastnostmi počítače. Průchod každé částice je tedy doprovázen samovolným výbojem v celém objemu počítače, který vyvolá na připojeném zatěžovacím odporu napěťový impuls, a ten se zpracovává v dalších částech radiometrické aparatury. Výboj, který vznikne v počítači je nutné co nejdříve přerušit, neboť po dobu výboje (vzhledem k poklesu napětí pod Geiger-Müllerův práh) neregistruje počítač další částice. Přerušení výboje se nejsnáze dosahuje vhodnou plynovou náplní počítače (samozhášecí počítače). Časový interval, za který se obnoví pracovní napětí na počítači (obnoví se schopnost registrovat další částice), se nazývá mrtvá doba (bývá řádově v milisekundách). Konstrukce Geiger-Müllerových počítačů závisí na typu a energii částic, které má počítač detekovat (Radiobiologie, 2021; Ullmann, 2021).

#### <span id="page-19-0"></span>*5.2 Polovodičové detektory*

Polovodičové detektory jsou založeny na ionizačních účincích v pevných látkách. Vnikne-li ionizující částice do vhodného polovodiče, vytváří v něm ionizací páry elektron – díra, přičemž většina primárních elektronů má tak velkou energii, že způsobuje další nárazovou ionizaci prostředí. Dochází k lavinovitému uvolňování elektronů do vodivostního pásu a tvorbě děr ve valenčním páse, počet uvolněných nosičů náboje tedy závisí na energii primární částice. Přiložíme-li na tento polovodič napětí, pak vlivem elektrického pole se volné nosiče nábojů (elektrony a díry) dají do pohybu v příslušném směru a v připojeném obvodu vznikne proudový impuls, jehož velikost závisí na energii dopadající částice ionizujícího záření. To umožňuje využít polovodičové detektory jak pro detekci ionizujícího záření, tak pro spektrometrická měření. Energie potřebná k tvorbě jednoho páru elektron – díra je asi 10 x nižší než energie potřebná k tvorbě iontového páru v plynu a asi 50 x nižší než energie nutná k uvolnění jednoho elektronu z fotokatody fotonásobiče. Energetická rozlišovací schopnost polovodičových detektorů je proto značně lepší než rozlišovací schopnost detektorů plynových (ionizační komory, proporcionální detektory, Geiger-Müllerovy počítače) a scintilačních. Nevýhodou polovodičových detektorů je nutnost nepřetržité udržování nízké teploty (kapalný dusík -196 °C), omezení dosažitelných rozměrů, a tedy i menší geometrická účinnost (Radiobiologie, 2021; Ullmann, 2021).

#### <span id="page-19-1"></span>*5.3 Scintilační detektory*

Scintilační detektory převádějí absorbovanou energii ionizujícího záření na energii fotonů náležejících zpravidla do viditelné krátkovlnné nebo blízké ultrafialové oblasti spektra. Scintilační detektory patří mezi nejpoužívanější detektory ionizujícího záření. Jejich výhoda spočívá vedle dobrých spektrometrických vlastností také v tom, že detekční médium, scintilátor, může mít různé rozměry a téměř libovolný tvar. Přitom hmotnost scintilačních látek je dostatečné velká, takže lze dosáhnout poměrně velké detekční účinnosti, zejména pro záření gama. Scintilační detektor dává rovněž výstupní signál, jehož další zpracování obvykle nevyžaduje použití citlivých zesilovačů (obr. 6). Vzhledem k rychlé odezvě se uplatňují scintilační detektory tam, kde je rozhodujícím činitelem zpracování velkých četností nebo kde potřebujeme získat informace o časových relacích emise částic, popř. jejich interakcí s hmotou (Radiobiologie, 2021; Ullmann, 2021).

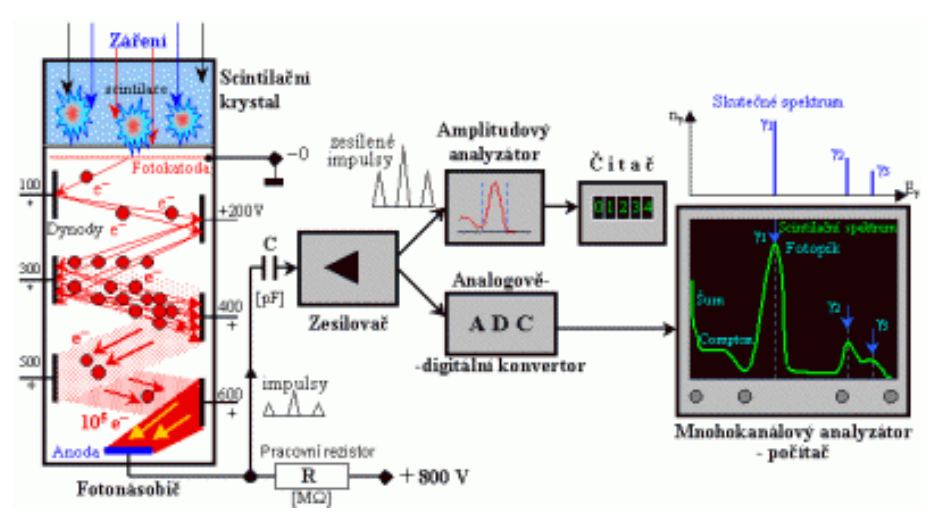

*Obrázek 6 Schéma scintilačního detektoru,* 

*Zdroj: (http://fbmi.sirdik.org/plugins/content/mavikthumbnails/thumbnails/400x215-imagesstories-kapitola1-gen-schematicke-znazorneni-scintilacniho-detektoru.gif)*

### <span id="page-21-0"></span>**6 Detekční přístroje**

Detekční přístroje popisované v této kapitole jsem využíval pro měření v praktické části (kapitola 7).

#### <span id="page-21-1"></span>*6.1 Georadis GT-40*

Přístroje řady GT-40 vyrábějící firma Georadis s.r.o. patří mezi nejmodernější přenosné spektrometry záření gama, které nabízí množství nových funkcí pro terénní měření v geofyzice, geologii a při monitorování životního prostředí (obr. 7). Kompaktní přístroj s integrovaným GPS systémem umožňuje uživateli jednoduchou obsluhu v terénu. Vysoce citlivý detektor spolu se speciálními matematickými metodami poskytuje spolehlivé výsledky v reálném čase. GT-40 je vybaven 3x3" NaI(Tl) detektorem. Díky jeho vysoké citlivosti a dobrému rozlišení lze tento přístroj použít pro většinu terénních aplikací.

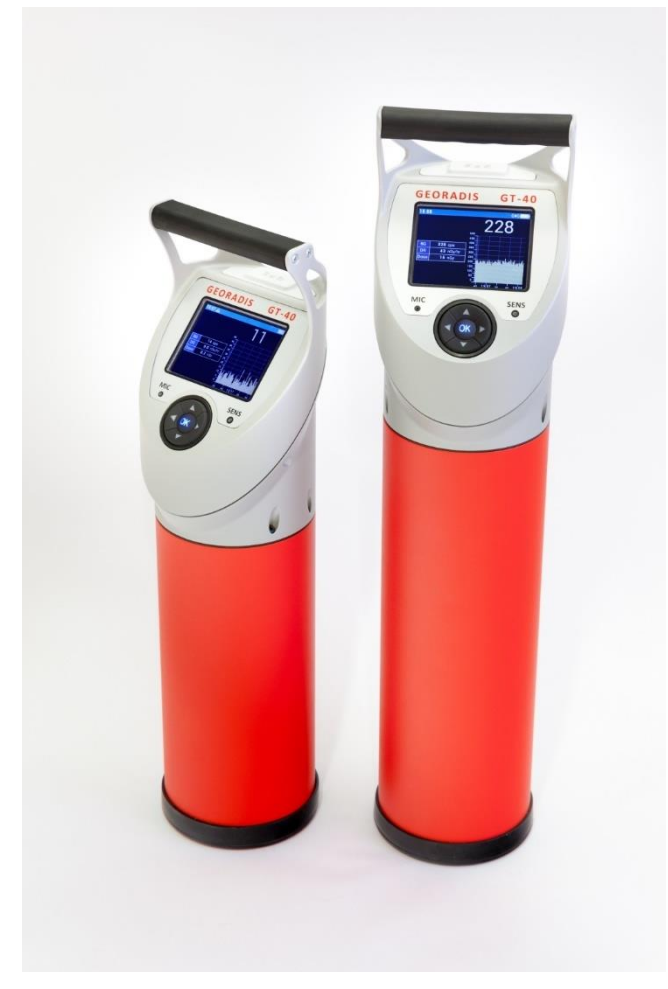

*Obrázek 7 Georadis GT-40,* 

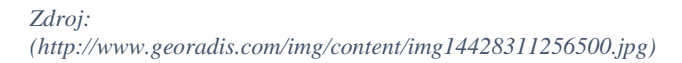

Automatická stabilizace zesílení využívá přírodní radiaci po celou dobu měření. Díky této unikátní metodě není třeba pro stabilizaci další umělý radioaktivní zářič. GT-40 je snadno ovladatelný jedním vícesměrovým ovladačem a je vybaven barevným displejem, který je dobře čitelný i na slunci. GT-40 počítá obsahy K, U, Th a aktivitu <sup>137</sup>Cs pomocí vnitřních kalibračních konstant. Výsledky jsou zobrazovány bezprostředně po ukončení měření a mohou být uloženy přímo v přístroji nebo exportovány prostřednictvím Bluetooth nebo Wi-Fi. Vysoce citlivý integrovaný GPS přijímač automaticky zaznamenává pozici a ukládá ji spolu s každým měřením. Měření mohou být také opatřena hlasovými poznámkami. Ty lze díky zabudovanému reproduktoru kdykoli přehrávat. Plná kapacita baterie umožňuje až 15 hodin měření. Software GeoView umožňuje stahovat data do PC, zaznamenávat výsledky do kalendáře, zobrazit spektra, zpracovat data do prezentace a exportovat měření např. do Google Earth (Georadis, 2012). Přístroj byl využíván pro pochůzkové měření heliportu v SÚJCHBO a dále k dalším kontrolním měřením.

#### <span id="page-22-0"></span>*6.1.1 Thermo RadEye G-10*

Širokopásmový měřič RadEye G-10 od firmy Thermo Fisher Scientific je lehký a velmi robustní nástroj, určený pro rychlé a spolehlivé měření dávkového příkonu gama (obr. 8). Přístroj disponuje moderními elektronickými obvody, jež zaručují vynikající linearitu intenzity záření od úrovně pozadí do 100 mSv/h s neomezenou indikací překročení

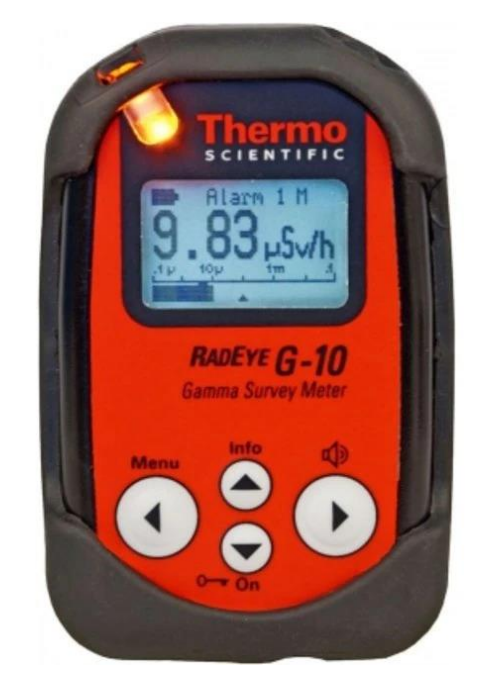

*Obrázek 8 Thermo RadEye G-10,* 

*Zdroj: (https://assets.thermofisher.com/TFS-Assets/CAD/productimages/RadEyeGF-10-Front.tif-650.jpg)*

rozsahu. Zařízení obsahuje velkou energeticky kompenzovanou GM trubici, která zajištuje přesné měření dávkového příkonu pro gama a rentgenové záření. Inteligentní algoritmus ratemetru (režim ADF) zaručuje, že i ty nejmenší změny v dávkovém příkonu jsou okamžité detekovány, zatímco jsou náhodné výkyvy účinně potlačeny. Přístroj je vybaven LED indikátorem alarmu, vestavěným vibrátorem a výstupem pro sluchátka pro tichý alarm nebo použití ve velmi hlučném prostředí.

Aplikace: Průzkumy gama od pozadí na úroveň osobní bezpečnosti, First respondent, jaderná energetika, radiografie, radiační ochrana, měření vysokého rozsahu, bezpečnost. Měřicí rozsah: 0,5 µSv / h–100 mSv / h

Rozsah energie: 50 keV - 3 MeV (RadEye, 2021)

Přístroj byl využíván k měření experimentu s bodovým zářičem (kapitola 8.1) a dále k dalším měřením v rámci mé pracovní stáže.

#### <span id="page-23-0"></span>*6.1.2 Thermo FH 40 G*

FH 40 G vyrábí společnost Thermo Fisher Scientific (obr. 9). Je to všestranný víceúčelový Geiger-Müllerův počítač a monitor oblasti, který lze použít s externími detektory pro přenosné a vzdálené monitorovací aplikace. Robustní, vodotěsný a spolehlivý s velmi jednoduchým ovládáním. Gama měřič s interním proporcionálním počítadlem je vybaven integrovaným měřením dávkového příkonu gama. Prahové hodnoty alarmu pro interní detektor a externí sondy FH 40 G jsou monitorovány současně. Po připojení externí sondy plug and play se parametry sondy automaticky načtou do FH 40 G a nastaví se správné parametry. Uživatel může nastavit samostatné

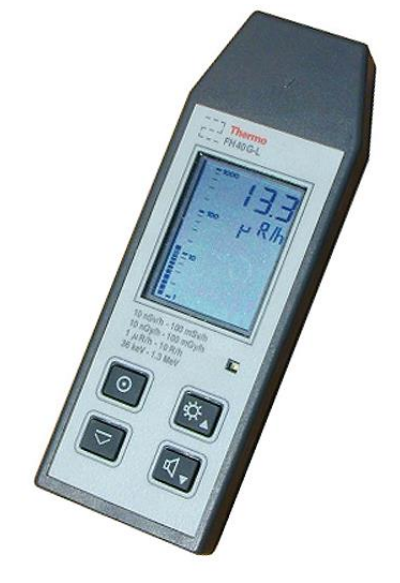

*Obrázek 9 Thermo FH 40 G,* 

*Zdroj: (https://assets.thermofisher.com/TFS-Assets/CCG/productimages/FH%2040G-L.jpg-650.jpg)*

alarmy pro interní i externí detektory. Tento typ detektoru byl testován pro použití německými hasičskými sbory, které ho využívají pro měření záření. U nás je hasičskými sbory využívá přístroj UltraRadiac 115. Přístroj umožňuje konfiguraci a načítání dat přes PC. Z důvodu možnosti využití je přístroj vodotěsný (IP 67) a odolný proti nárazům. Stejně jako ostatní obsahuje režim ADF (Advanced Digital Filter). Má jasný, podsvícený LCD displej, schopnost záznamu dat. Interní diagnostika zajišťuje správnou funkci detektoru (detektorů) a elektroniky. Navrženo pro záznam až 256 datových bodů obsahujících číslo měření, datum, čas a rychlost dávky na interním detektoru a externím detektoru, stav a volitelné informace o čárových kódech.

Měřené množství: Roentgen (R)

Rozsah měření: 1 µR / h ... 100 R / h

Energetický rozsah: 36 keV ... 1,3 MeV

Rozsah měření dávky: 10 µR - 1000 R (FH 40 G, 2021)

Přístroj jsem používal jako druhý detektor pro kontrolu naměřených hodnot ostatními přístroji. Jedinou slabinou je pomalejší odezva na rychlé změny záření.

#### <span id="page-24-0"></span>*6.1.3 Georadis D230A*

D230A od společnosti Georadis s.r.o. je lehký spektrometr gama záření navržený pro UAV s malým užitečným zatížením (obr. 10). Tam byla věnována pozornost minimalizaci hmotnosti zařízení a maximalizaci citlivosti. D230A využívá dva 1024 kanálové gama spektrometry a malou sběrnici dat a kontrolní jednotku. Spektrometry používají pokročilou metodu automatické stabilizace pomocí přirozeného záření na pozadí. Tato jedinečná stabilizační metoda eliminuje potřebu pro další radioaktivní kontroly. Hlavní aplikací pro D230A je měření gama paprsku ve vzduchu. Spektra obou detektorů se shromažďují a ukládají samostatně s nastavitelnou rychlostí skenování od jedné sekundy do jedné minuty. Navíc je zde integrované spektrum jako příspěvek obou detektorů během monitorovací činnost. Standardní velikost je 2 x 20 000 plných spekter. Uživatelské rozhraní D230A je poskytováno prostřednictvím jakéhokoli vhodného PC nebo notebooku pomocí softwarového balíčku dodaného s nástrojem. Tento software zajišťuje on-line komunikaci se spektrometrem, zaznamenává data a pomáhá uživateli s nastavením provozních parametrů. D230A je k dispozici s detektory gama záření BGO nebo NaI / Tl o rozměrech 2 "x 2 ". Nezávislý elektronický design a mechanická podpora detektorů umožňuje použití pouze jednoho detektor. To může být vhodné pro snížení hmotnosti jednotky. Pouzdro je vyrobeno z tenkého hliníku. Na horní straně skříně jsou připraveny 4 spojovací body k UAV. Plně nabitá baterie vydrží minimálně 4 hodiny

provozu a je rychle vyměnitelná. Ovládání je zajištěno jediným tlačítkem, které spíná ON / OFF a START / STOP D230A je dodáván s externím modulem GPS. Modul musí být namontován na vhodné místo UAV. Připojení k D230A se provádí kabelem, který je součástí modulu GPS (Georadis, 2015).

Přístroj se nepoužívá k měření samostatně, ale je používán s dronem k leteckému měření. Tím, že firmy Georadis a Robodrone spolupracijí se SÚJCHBO, získávají od pracovníků zpětnou vazbu, která slouží k dalším vylepšení přístrojů a softwaru.

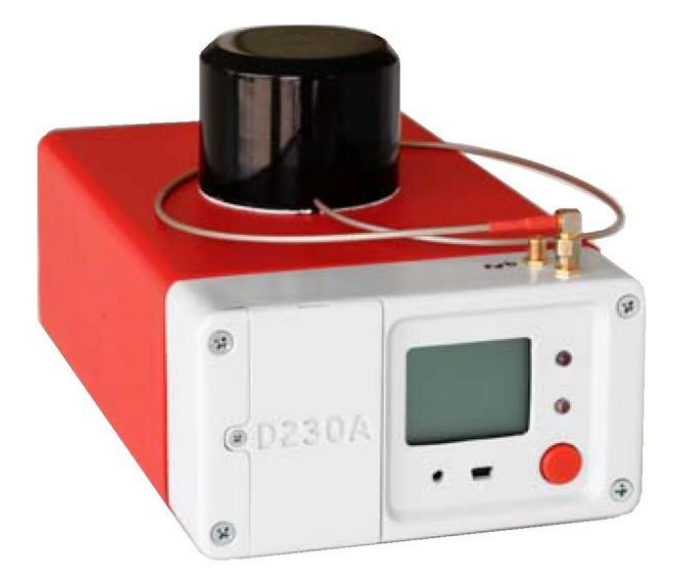

*Obrázek 10 Georadis D230A,* 

*Zdroj:* 

*(http://www.georadis.com/img/content/img15580104086600.jpg)*

#### <span id="page-26-0"></span>**7 Bezpilotní letecký prostředek – Dron**

Drony jsou dnes běžně používaným označením pro bezpilotní letecké prostředky, někdy se také používá zkratka UAV (Unmanned Aerial Vehicle), můžeme se ale setkat i s označením RPAS (Remotely Piloted Aircraft System) nebo UAS (Unmanned Aerial System). V zásadě jde o kategorii letounů, které jsou řízeny na dálku ze země nebo dokonce létají autonomně bez jakékoliv lidské posádky, nebo létají samostatně pomocí předprogramovaných letových plánů nebo pomocí složitějších dynamických autonomních systémů lidské podpory. Tento pojem označuje letouny různých velikostí, uspořádání a vlastností. Armádou využívané naváděné střely nejsou brány jako bezpilotní letouny, protože jsou pouze na jedno použití, i když jsou bezpilotní a v některých případech řízeny vzdáleně. Dálkové řízení leteckých prostředků je samozřejmě starší a rozšířenější, ovšem stále lepší a preciznější kontrolní jednotky otevírají velmi zajímavé možnosti autonomního letu určené zejména pro náročné operace. Tak jako mnoho technických vymožeností, i drony byly původně vyvíjeny pro vojenské účely. I když jejich nasazení je dnes otázkou mnoha různorodých oblastí, termín "dron" je pro neznalého člověka stále dost matoucí. Především v posledních letech ale došlo k jejich rapidnímu rozšíření v civilním sektoru, kde se používají především pro pořizování leteckých snímků a videí. Od různých druhů senzorů a softwarů, určených pro pořizování leteckých snímků a jejich zpracování, se pak odvíjí konkrétní UAV aplikace. UAV aplikace zahrnují činnosti jako přesné zemědělství, leteckou termografii, natáčení filmových záběrů či dokumentů, policejní monitoring, záchranářské práce, inspekci budov a inženýrských staveb, letecké mapování, terénní průzkum, k hašení požárů, sledování sopečné erupce zblízka, policejnímu sledování, při tvorbě reportáží pro rozhlasového a televizního vysílání nebo průzkumu terénu. UAV mohou sloužit jako nástroj pro vyhledávání a záchranu osob uvízlých ve zhroucených budovách při zemětřesení, ztracených v poušti nebo na moři. Bezpilotní letecké systémy se skládají ze šesti složek: z letadla, jeho užitečného zatížení, z datového komunikačního spojení, pozemní řídící stanice, pozemního podpůrného vybavení a z pozemních operátorů. V současné době jejich vojenské modifikace mohou úspěšně provádět průzkum i útok v misích. Bezpilotní letouny se často uplatňují v úkolech, které jsou příliš "rutinní" nebo "nebezpečné" pro letadla s posádkou. Jejich hlavním problémem je náchylnost na poškození, možné chybné zacílení objektu a mnoho dalších. Za největší výhody používání dronů lze považovat velkou flexibilitu jejich využití, poměrně nízké náklady

na pořízení a jejich provoz, možnosti jejich kontroly v terénu online a v dnešní době vysoké rozlišení výstupů. Dále musím zohlednit jejich nízké nároky na vzlet a přistání. V neposlední řadě to je variabilita možností připojení nejrůznějších senzorů (UVA a drony, 2021).

#### <span id="page-27-0"></span>*7.1 Historie dronů*

- **Počátky UAV:** Orwille a Wilbur Wrightové vykonali první historický let dne 17.12.1903. Primitivní UAV technologie byla použita pro boj a dohled nejméně ve dvou válkách.
- **1910:** Během první světové války se uskutečnil první UAV let v USA, i přes různorodé výsledky v bezpilotních zkušebních letech byl poznán jejich velký vojenský potenciál v boji.
- **1930:** Po více než 10 letech od konce první světové války vývoj bezpilotních letadel v USA a v zahraničí prudce kleslá. V průběhu třicátých let se UAV ukazuje jako důležitý nástroj bojového výcviku.
- **1940:** Během druhé světové války nacistické Německo se svým inovativním V-1 ukázalo, jakou obrovskou hrozbu by mohly UAV představovat v boji. Americké pokusy eliminovat V-1 položily základy pro poválečné programy UAV v USA.
- **1960:** Použití UAV Firebee (obr. 11) ve válce ve Vietnamu.

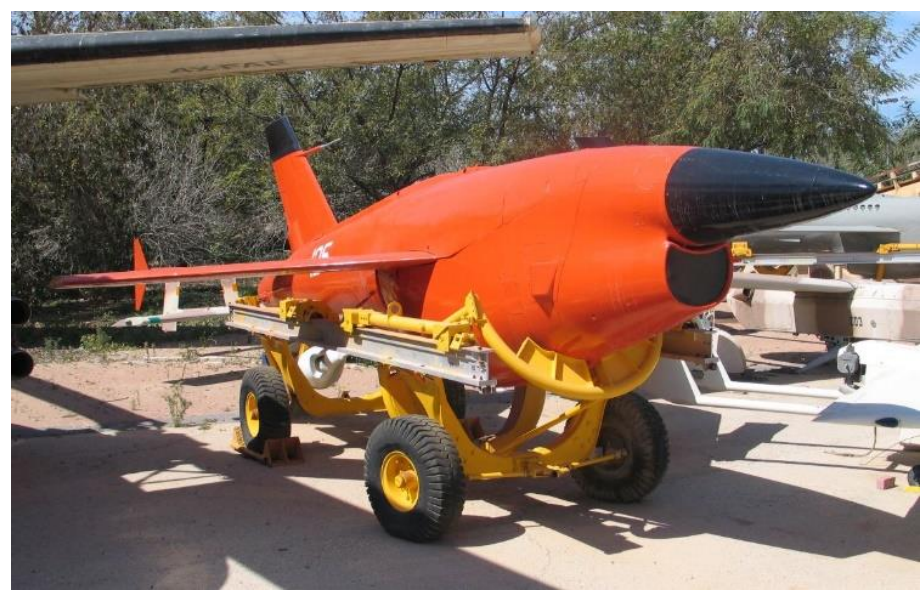

*Obrázek 11 UAV FireBee,* 

*Zdroj: (https://upload.wikimedia.org/wikipedia/commons/3/3d/Teledyne-Ryan-Firebeehatzerim-1.jpg)*

- **1970:** Úspěch Firebee pokračuje i po skončení války ve Vietnamu. Zatímco ostatní země začínají rozvíjet vlastní moderní UAV systémy, USA nastavuje svou pozornost na jiné typy bezpilotních prostředků.
- **1980:** Během konce sedmdesátých a v průběhu let osmdesátých izraelské letectvo propaguje několik důležitých nových bezpilotních prostředků, které byly začleněny do flotily UAV v mnoha jiných zemích včetně USA.
- **1990 - současnost:** UAV jsou trvale začleňovány do vyspělého vojenského arzenálu. Hrají také roli v mírovém monitorování situace na Zemi. Jejich čím dál větší cenovou dostupností se začínají začleňovat do našeho každodenního života. Dnes není problém si malý dron koupit pro pořizování snímků a videí. Je však nutno sledovat platné zákony a nařízení, které kvůli čím dál větší oblíbenosti těchto zařízení začínají platit.
- **Budoucnost:** Bezpilotní letouny zítřka se mohou vyvinout do MAV (Micro Air Vehicle) nebo micro UAV, které mohou být tak malé, že mohou startovat a přistávat doslova na dlani rukou jejich provozovatelů. USA, Velká Británie, Korea, Izrael vyvíjejí MAV pro využití v budoucnu. Drony mohou nahradit některé služby, z důvodu jejich efektivnosti a rychlosti. Mohou se stát cenným pomocníkem, ale i mocným nástrojem. Bude muset začít fungovat nějaký regulační orgán, který bude stejně jako v leteckém průmyslu regulovat jejich dráhy a použití, aby nedocházelo k nehodám, haváriím nebo dokonce ztrátám na životech (Haman, 2010).

#### <span id="page-28-0"></span>*7.2 Letecké předpisy*

Pokud člověk létá s jakýmkoliv dronem či UAV, stane se účastníkem leteckého provozu a musí dodržovat určitá pravidla. Létání je třeba provozovat v bezpečné vzdálenosti od lidí. Srážky jistých modelů s člověkem mohou mít závažné zdravotní následky. Doporučuje se minimálně 50 metrů a v hustě obydlených oblastí je to od 150 metrů. Také je nutno vyhnout se leteckému provozu. To znamená, že se nesmí létat v blízkosti letišť. Doporučená vzdálenost je 5500 metrů. Stejně tak je třeba se vyhnout leteckému provozu i mimo letiště a to tak, že nelze létat výše než 300 metrů nad zemí. Nelze také létat v zakázaném leteckém prostoru neboli bezletové zóně. Při létání s drony je také nezbytné, aby měl pilot dronu stroj vždy na dohled očí, což de facto vylučuje používání dronů, které disponují sledovací funkci uživatele (např. uživatel dronu lyžuje nebo jede na kole, a dron sleduje jeho pohyb). Pokud si létáním s dronem uživatel

vydělává (neboli provozuje dron ke komerčním účelům, např. prodej fotografií z dronu), musí se zaregistrovat na Úřadě pro civilní letectví a zároveň zde získat příslušnou licenci. S tím je spojen i požadavek na uzavření pojištění odpovědnosti pro krytí případných škod. Samotná příprava a přihláška na zkoušku pro získání oficiálního leteckého průkazu na dron stojí dohromady cca 20 tisíc a jde o relativně obtížné přezkoušení, které se dá srovnávat s testy pro piloty rekreačních letadel (dTest, 2021).

#### <span id="page-29-0"></span>*7.3 Měření radiačních veličin dronem*

#### <span id="page-29-1"></span>*7.3.1 Používaný dron*

SÚJCHBO v Kamenné disponuje pro měření dronem Kingfisher od firmy Robodrone Industries (obr. 12). Dron je poháněn šesti vrtulemi, tím pádem se jedná o hexakoptéru. To zaručuje maximální rychlost letu až 50 km/h bez nákladu. Náklad může vážit až 3,5 kg, tím je však snížena rychlost letu na pouhých 15 km/h. Výdrž baterií je při nejvyšším zatížení 20 minut. Maximální rychlost větru pro bezpečné použití je 10 km/h. Z důvodu možného výskytu námrazy na vrtulích při nízké teplotě a vysoké vlhkosti je provozní teplota stanovena na -5 až +40 °C. Pro obsluhu tohoto dronu je nutné platné povolení a práce musí probíhat v souladu s předpisy Ministerstva dopravy a Státního úřadu pro civilní letectví. Dron může být obsluhován manuálně pomocí dálkového ovladače. Dále může pracovat v tzv. automatickém módu, kdy se řídí předem nastavenými parametry

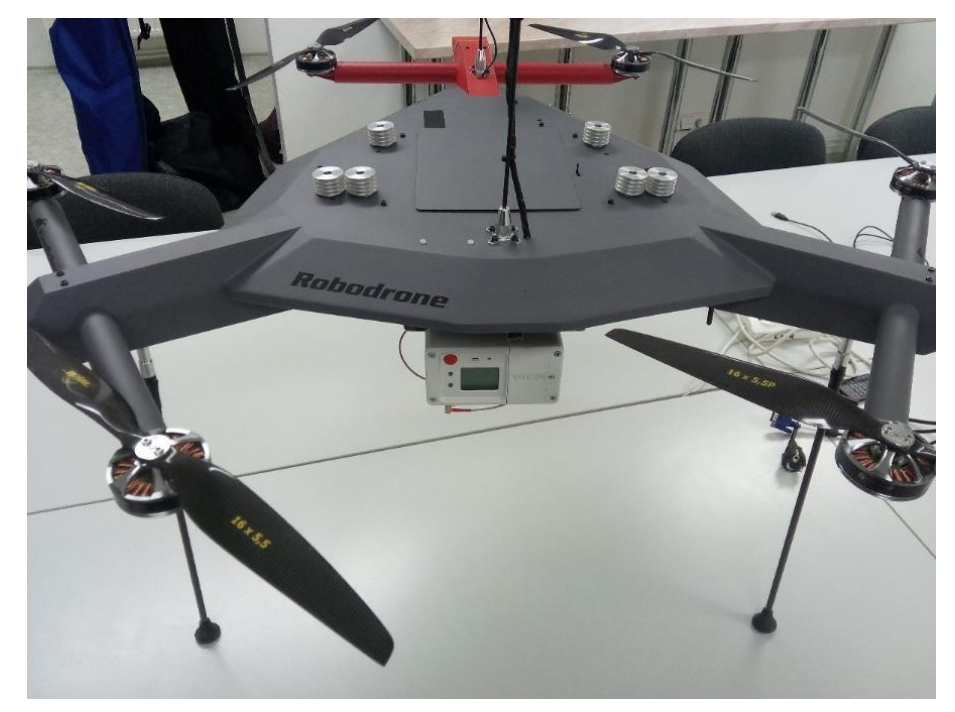

*Obrázek 12 Dron Kingfisher v SÚJCHBO, Zdroj: (vlastní)*

jako GPS souřadnice, letová trasa a výšková hladina. Dron je vybaven funkcí Fail Save, která zaručuje bezpečné ukončení letu při ztrátě signálu mezi vysílačem a přijímačem. To zaručuje, že dron dosedne na stejné místo odkud vzlétl samostatně, bez zásahu obsluhy. Ten samý postup bude zvolen v případě indikace nízkého stavu napětí na akumulátoru. SÚJCHBO má s měřením dronem bohaté zkušenosti, během měření odvalů na Příbramsku, ale i v jiných koutech české republiky, bylo nalétáno více jak 300 letových hodin.

#### <span id="page-30-0"></span>*7.3.2 Software pro letecké měření*

V programu Mission planner je nejprve lokalizována zájmová plocha s využitím vhodného zdroje map (např. Google maps). Zpřesnění hranic zájmové oblasti se provede zadáním GPS souřadnic z přenosného GPS zařízení. Na hranice této plochy jsou v plánovacím systému umístěny tzv. "waypointy" vymezující trasu letu. V místě "waypointu" je možné dronu zadat instrukci, např. změnu směru letu, vyčkávání atd. Spojením zadaných "waypointů" jsou vymezeny linie trasy letu, rovnoměrně pokrývající zájmovou oblast (obr. 13). Po zadání sady "waypointů" a startovací pozice dronu (je aktualizována vždy při spojení létajícího prostředku s programem) je programem automaticky dopočtena vhodná letová trasa, kterou je možno dále upravovat. Vzdálenost linií trasy letu je volena podle požadavků v zadání prováděného měření. Tímto jsou nastaveny rozměry v jednom směru (X) měřicí sítě. Dále je nastavena rychlost letu. Rychlost letu je volena s ohledem na schopnost užitého dronu pohybovat se po zadané trase bez větších odchylek. Do volby vhodné rychlosti je též třeba zahrnout i povětrnostní

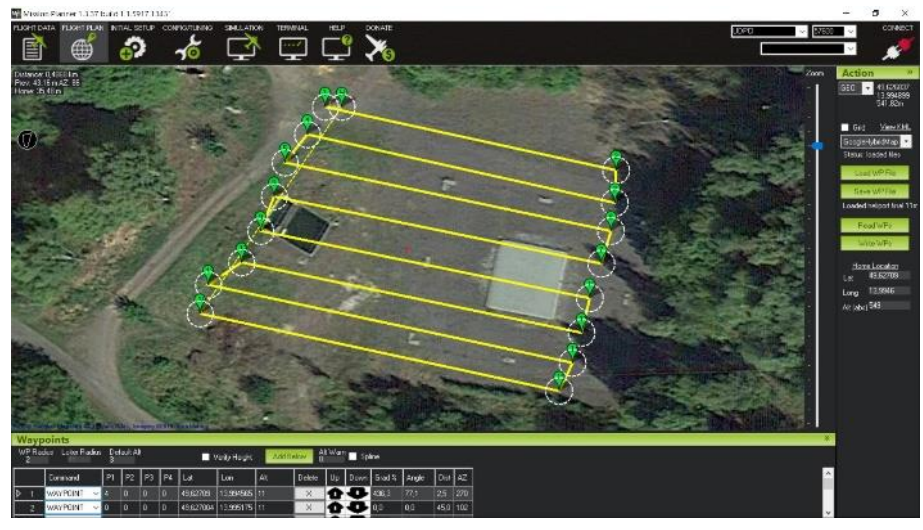

*Obrázek 13 Plánování leteckého měření v programu Mission planner,* 

*Zdroj: (vlastní)*

podmínky. Zadaná trasa, společně s parametry letu, je uložena do vhodného datového souboru a následně načtena a uložena do řídící jednotky bezpilotního létajícího prostředku. Pro následné vyhodnocení naměřených dat jsou vždy pro měření PPDE připraveny a následně proměřeny dvě identické letové trasy, lišící se pouze výškou letu. Tyto měřicí trasy se volí optimálně ve výškách letu 3 m a 8 m (SÚJCHBO, 2016).

#### <span id="page-31-0"></span>*7.3.3 Provedení leteckého měření*

Měření je provedeno v tzv. "automatickém módu". Bezpilotní létající prostředek je po odstartování uveden do automatického módu a křižuje zájmovou oblast po předem zadané trase (obr. 14). Během letu je dron operátorem pouze sledován, aby bylo umožněno okamžité převzetí kontroly nad létajícím prostředkem v případě jakékoliv mimořádné události. Dále jsou parametry letu monitorovány on-line na bezdrátově připojeném PC zařízení. V případě automatické indikace nízkého stavu napětí na akumulátoru, je let v automatickém módu operátorem přerušen a po výměně akumulátoru je let v automatickém módu obnoven z posledního dosaženého "waypointu". Po dokončení zadané letové trasy je let ukončen operátorem. Měření příkonu prostorového dávkového ekvivalentu je prováděno podle zadaných parametrů v integrálním režimu, a měřená hodnota je stanovena jako průměr přes dobu integrování. Během měření jsou hodnoty online monitorovány na bezdrátově připojeném PC zařízení a zároveň ukládány na paměťové medium detekčního přístroje jako záloha dat pro případ ztráty datového spojení

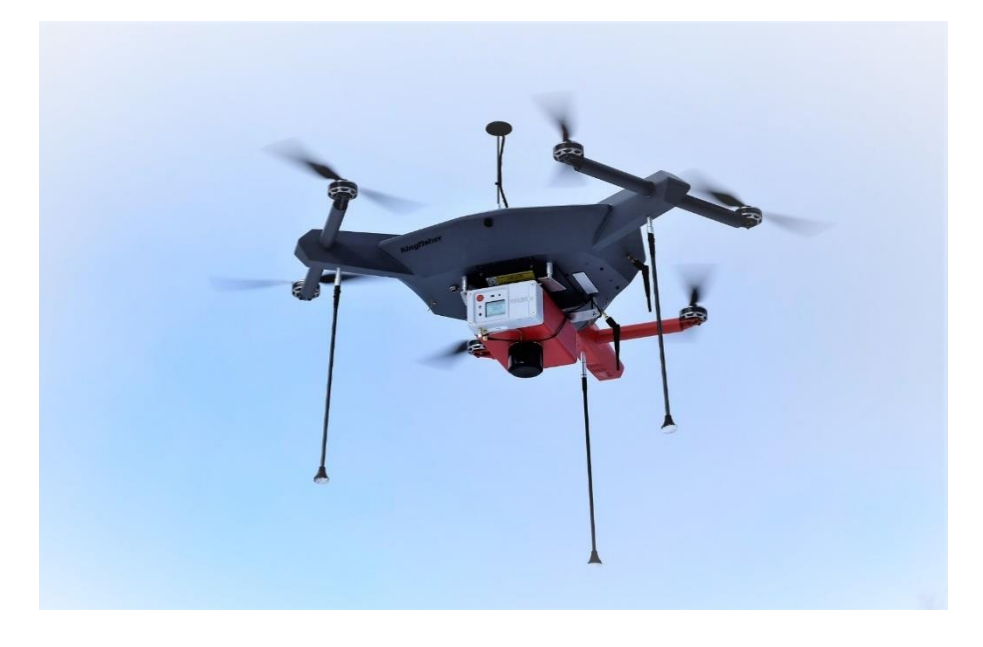

*Obrázek 14 Letecké měření dronem Kingfisher, Zdroj: (vlastní)*

s detekčním zařízením. Rychlá vizualizace dat naměřeného příkonu prostorového dávkového ekvivalentu je provedena ve vhodném systému pro zpracování a vizualizaci geografických dat, např. software QGIS. Pro rychlou vizualizaci měřených dat v terénu je využito pouze zobrazení měřených bodů v závislosti na jejich GPS souřadnicích s přiřazením vhodné škály znázorňující velikost příkonu prostorového dávkového ekvivalentu. Na základě vizualizovaných dat s přiřazenou barevnou škálou je na vytvořené mapě lokalizována oblast plošné anomálie s vyšším dávkovým příkonem a jsou odhadnuty souřadnice středu plošné anomálie (SÚJCHBO, 2016).

### <span id="page-33-0"></span>**8 Praktická část**

Ke zpracování bakalářské práce jsem uskutečnil několik měření, abych se mohl přesvědčit o skutečnostech z teoretické části. K měření jsem používal přístroje popsané v kapitole 5.5. Měření proběhlo v laboratoři SÚJCHBO v Kamenné. Dále jsem měřil na heliportu opět v SÚJCHBO, a to jak v rámci pochůzkového měření, tak pomocí dronu Kingfisher.

#### <span id="page-33-1"></span>*8.1 Experiment s bodovým zářičem*

V rámci své pracovní stáže na SÚJCHBO jsem realizoval experiment s bodovým zářičem. Měření proběhlo v laboratoři Odboru jaderné ochrany. Jako bodový zářič jsem používal Europium-152, který měl na kontaktu 40 (µSv/h). K měření jsem si vybral přístroj RadEye G-10 a pro kontrolu naměřených dat jsem zvolil přístroj Thermo FH 40 G. Na lavici jsem si vytvořil pravidelnou síť bodů a určil jsem si vzdálenosti, ve kterých budu měřit záření bodového zářiče. Maximální vzdálenost těchto bodů byla 60 cm. Prvotním měřením jsem zjistil, že zdroj nezáří tak silně a ve vzdálenějších bodech měřím pouze hodnotu přírodního pozadí. Měření probíhalo v několika výškách (obr. 15), abych se přesvědčil, že záření v různých vzdálenostech od zdroje je ve všech směrech stejné a tvoří kolem něj kruh. Hodnoty byly zaznamenávány po dobu jedné minuty a ze zaznamenaných dat byl vytvořen jejich aritmetický průměr.

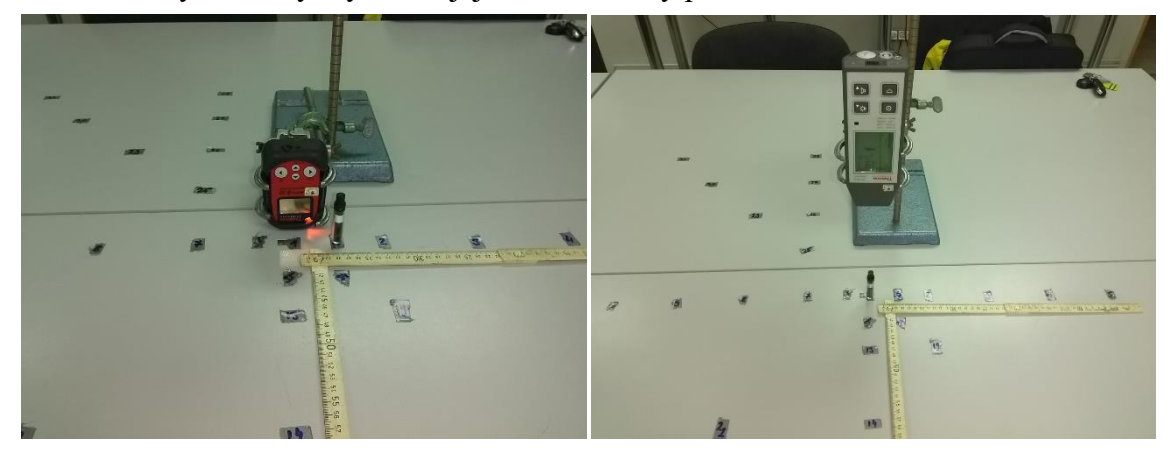

*Obrázek 15 Měření bodového zářiče pomocí přístroje RadEye G-10 a přístroje Thermo FH 40 G v různých výškách, Zdroj: (vlastní)*

Rozvržení bodů měření a jejich výsledky reprezentuje tabulka (obr. 16). V tabulce jsou hodnoty X a Y, kterou jsou udávány v centimetrech a určují vzdálenost měřenou od zdroje ionizujícího záření. Tabulka znázorňuje data v měřená ve výšce 0 cm. Modrá data jsou skutečně měřené hodnoty a data v zelených kolonkách jsem zrcadlově překlopil.

Mohl jsem tak učinit, protože víme, že bodový zářič září v soustředných kruzích, tím pádem by se data měla shodovat.

|              |          |       |       |       |       |       |       |               |    | X            |             |       |      |                 |      |      |           |      |
|--------------|----------|-------|-------|-------|-------|-------|-------|---------------|----|--------------|-------------|-------|------|-----------------|------|------|-----------|------|
|              |          | $-60$ | $-50$ | $-40$ | $-30$ | $-20$ | $-10$ | $-5$          | -3 | $\mathbf{0}$ | 3           | 5     | 10   | 20 <sup>1</sup> | 30   | 40   | <b>50</b> | 60   |
|              | $-60$    | 0,38  |       |       |       |       |       |               |    | 0,61         |             |       |      |                 |      |      |           | 0,38 |
| $\mathbf{V}$ | $-50$    |       | 0,50  |       |       |       |       |               |    | 0,79         |             |       |      |                 |      |      | 0,50      |      |
|              | $-40$    |       |       | 0,78  |       |       | 1,02  |               |    | 0,83         |             |       | 1,02 |                 |      | 0,78 |           |      |
|              | $-30$    |       |       |       | 0,91  |       | 1,30  |               |    | 1,18         |             |       | 1,30 |                 | 0,91 |      |           |      |
|              | $-20$    | 0,51  |       |       |       | 1,61  | 2,24  |               |    | 1,75         |             |       | 2,24 | 1,61            |      |      |           | 0,51 |
|              | $-10$    |       |       |       |       |       | 3,61  |               |    | 4,66         |             |       | 3,61 |                 |      |      |           |      |
|              | $-5$     |       |       |       |       |       |       | 8,53          |    | 11,10        |             | 8,53  |      |                 |      |      |           |      |
|              | $\bf{0}$ | 0,46  | 0,70  | 1,02  | 1,26  | 2,18  | 5,79  | $19,20$ 21,60 |    |              | 37,90 21,60 | 19,20 | 6,84 | 2,75            | 1,21 | 1,04 | 0,69      | 0,46 |
|              | 5        |       |       |       |       |       |       | 8,53          |    | 11,10        |             | 8,53  |      |                 |      |      |           |      |
|              | 10       |       |       |       |       |       | 3,61  |               |    | 4,66         |             |       | 3,61 |                 |      |      |           |      |
|              | 20       | 0,51  |       |       |       | 1,61  | 2,24  |               |    | 1,75         |             |       | 2,24 | 1,61            |      |      |           | 0,51 |
|              | 30       |       |       |       | 0,91  |       | 1,30  |               |    | 1,18         |             |       | 1,30 |                 | 0,91 |      |           |      |
|              | 40       |       |       | 0,78  |       |       | 1,02  |               |    | 0,83         |             |       | 1,02 |                 |      | 0,78 |           |      |
|              | 50       |       | 0,50  |       |       |       |       |               |    | 0,79         |             |       |      |                 |      |      | 0,50      |      |
|              | 60       | 0,38  |       |       |       |       |       |               |    | 0,61         |             |       |      |                 |      |      |           | 0,38 |

*Obrázek 16 Tabulka měřených hodnot,* 

*Zdroj: (vlastní)*

Naměřené hodnoty byly zpracovány vizualizačním programem Surfer (obr. 17). Program nám samostatně dopočítal data, která byla propočítána interpolační metodou Kriging (viz. kapitola 9), a díky tomu vznikly grafy s vizualizovanými daty.

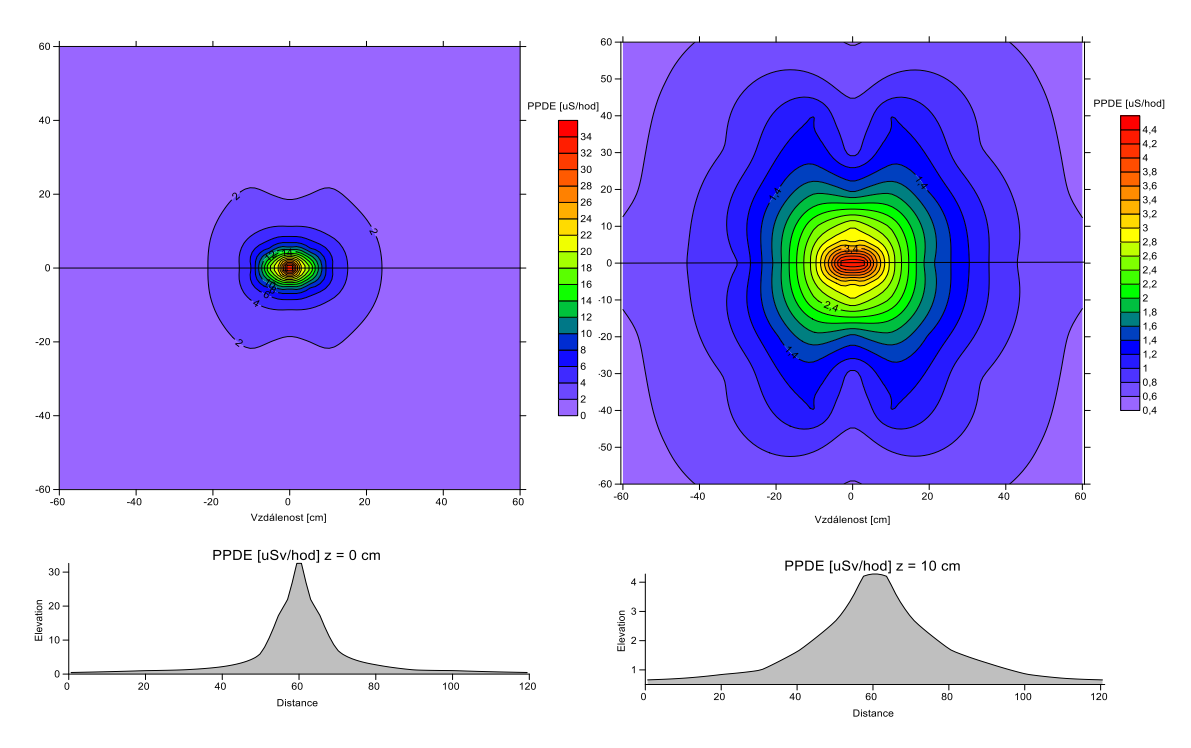

*Obrázek 17 Zpracované hodnoty v programu Surfer, rozdílné výšky měření*

*Zdroj: (vlastní)*

Na grafech jsem pozoroval několik věcí. První nedostatek je ve tvarech grafů, měl by tvořit soustředné kruhy, což se v mém případě nestalo. Dalším problémem je, že dávkový příkon by měl klesat s exponentem vzdálenosti, to mi říká zákon inverzního čtverce a příslušný vzorec:

$$
D_1 = D_2. \frac{x_2^2}{x_1^2},
$$

kde D<sub>1</sub> je hledaná hodnota,

 $D_2$  je naměřená hodnota ve vzdálenosti  $X_2$ ,

X<sup>1</sup> je vzdálenost, ve které chceme vypočítat hodnotu D1.

Vzorec jsem si upravil do této podoby ze vzorce 2.35 učebnice Introduction to radiation protection (Grupen, 2010). Vyrobil jsem si proto kontrolní graf (obr.18).

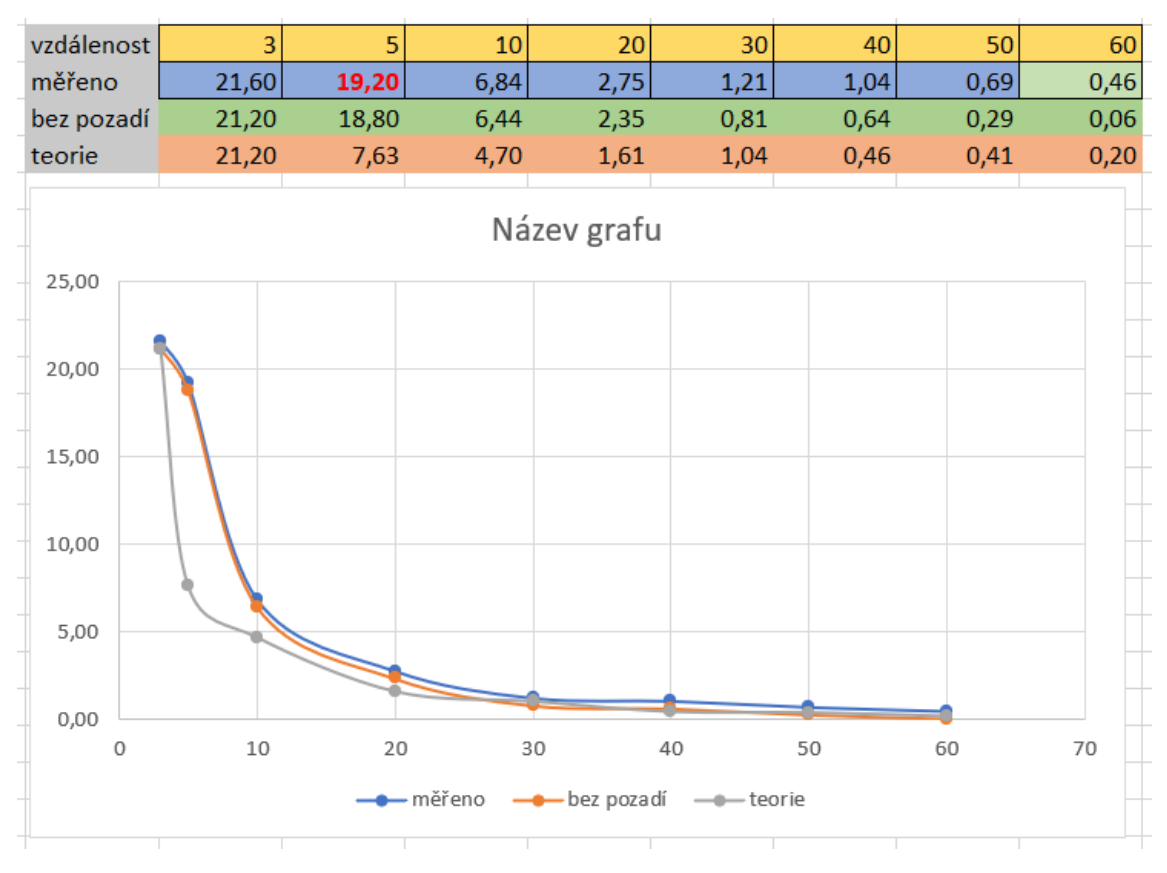

*Obrázek 18 Tabulka a graf porovnání našeho měření s teoretickou křivkou,* 

*Zdroj: (vlastní)*

Když jsem si vytvořil graf, ve kterém jsem zohlednil všechny parametry, zjistil jsem, že teoretická křivka odpovídá poklesu PPDE vlivem vzdálenosti. Je to z důvodu dalších vlivů, které zohledníme ve zjednodušeném vzorci:

$$
\omega = \alpha + \beta + \gamma + \delta
$$

- ω … odezva přístroje [µSv/h]
- α … PPDE způsobený užitím zdrojem
- β … přírodní pozadí
- γ … vliv okolních zářičů
- δ … směrová závislost detektoru

Písmeno α zde představuje naměřené hodnoty PPDE způsobené užitým zářičem. Slabší zdroje jsou hůře zmapovatelné, proto je vhodnější volit silnější zářiče. To samozřejmě neplatí u plošného zářiče, který je hledán. Z důvodu ochrany a pro splnění cíle experimentu byl pro mě tento zdroj dostačující. Pod písmenem β je hodnota přírodního pozadí. To je vhodné si naměřit před samotným začátkem měření, abych věděl jeho hodnotu. V mém případě měření bodového zářiče nemělo cenu měřit ve větších vzdálenostech než 60 cm, protože jsem se dostával právě na hodnoty přírodního pozadí. Hodnota přírodního pozadí se pro mě stává konstantní, protože se v čase realizovaného experimentu nemění, a tudíž ji můžu od naměřených hodnot odečíst. Jako písmeno γ jsem označil vlivy okolních zářičů. Protože měření probíhalo na pracovišti, kde je se zdroji manipulováno, byla zde i potencionální možnost ovlivnění okolního záření z ostatních zdrojů. Tyto hodnoty jsou pro mě ale zanedbatelné. Poslední zohledněnou veličinou δ je směrová závislost použitých detektorů. Různé přístroje mají různě umístěné detektory s různou směrovou závislostí. Jelikož jsem měřil bodový zářič s přístrojem ve stále stejné pozici, stínění ze stran přístroje je různé. Toto jsem si demonstroval v tabulce na naměřených hodnotách. Hodnoty, které jsou zvýrazněny červeným fontem, dokazují, že detektor měl ve směru do stran menší stínění než směrem dozadu a dopředu, kde jsou nižší hodnoty. Pokud si uvědomím, že okolo bodového zářiče bych měl mít v jedné kruhové vzdálenosti stejnou naměřenou hodnotu. Je toto důkazem směrové závislosti detektoru. Tuto veličinu je možno spočítat podle vzorce 4.11:

$$
I=I_0 e^{-\mu x},
$$

- I … směrová závislost detektoru
- I<sup>0</sup> … intenzita fotonového paprsku

µ … koeficient útlumu hmoty

x … tloušťka materiálu

opět z učebnice Introduction to radiation protection (Grupen, 2010) Když se vrátíme zpět ke grafu (obr. 18) vidíme, že exponenciální pokles není tak veliký a ovlivňují nám ho právě popsané skutečnosti.

#### <span id="page-37-0"></span>*8.2 Pochůzkové měření heliportu*

Jako další část pro zpracování bakalářské práce bylo získání dat pro další práci v Programu QGIS (viz. kapitola 10.1). Pro měření jsem zvolil přístroj Georadis GT-40. Přístroj obsahuje popruhy pro nošení na zádech, které zaručují i přes jeho větší velikost a váhu snadné měření. Aby mohla být data dále zpracována, bylo potřeba chodit stále stejnou rychlostí a snažit se systematicky projít celou oblast. Stejného rytmu jsem dosáhl pomocí metronomu, který mi udával rychlost chůze. Přístroj je vybaven funkcemi pro zaznamenávání naměřených hodnot a dále dalších dat jako jsou GPS souřadnice, nadmořská výška, teplota a spoustu dalších. Pro potřeby vytváření map pomocí programu jsou pro mě nejpodstatnější naměřená data a souřadnice GPS. Po skončení měření jsou data v přístroji uložena, aby mohla být dále zpracována. V počítači nám přístroj komunikuje pomocí programu GeoView, ve kterém se zobrazí naměřené hodnoty společně s ostatními údaji. Data nelze v programu jakkoli upravovat, je v něm možno pouze číst. Program je však schopen nám data převést do formátu .csv, což mi umožňuje s daty pracovat a upravovat je například v programech Excel, QGIS nebo Surfer.

#### <span id="page-37-1"></span>*8.3 Měření příkonu prostorového dávkového ekvivalentu pomocí dronu*

Dalším podkladem pro zpracování bakalářské práce byla data naměřená pomocí moderního leteckého prostředku. K měření byl používán dron Kingfisher popisovaný v kapitole 6.3.1. Měření jsem nemohl provádět sám, protože nevlastním pilotní průkaz, který je nezbytný pro obsluhu a bezpečné ovládání takto velkého stroje. Standartně je na dronu upevněn detekční přístroj Georadis D230A. Měření dronem probíhá podle přesně stanovených postupů sepsaných v metodice Měření radiačních veličin s užitím nízkoletící multikoptéry (dronu) v oblastech zasažených hornickou činností spojenou s dobýváním a úpravou uranových rud (SÚJCHBO, 2016). Při měření a záznamu dat jsou pro nás podstatné hodnoty Longtitude (zeměpisná délka, X) a Latitude (zeměpisná šířka, Y), poslední hodnota je PPDE (Doserate, Z).

#### <span id="page-38-0"></span>*8.3.1 Demonstrace změn hodnot při leteckém měření v různých výškách*

Na obrázku (obr. 19) můžu demonstrovat klesající změny hodnot při leteckém měření (písmeno A) v různých letových výškách a mohu je porovnat i s pochůzkovým měřením (písmeno B). V letové výšce lze vidět rozptyl hodnot PPDE v rozmezí  $0,1 - 1,1$  ( $\mu Sv/h$ ). S vyšší letovou výškou tyto hodnoty PPDE klesají. Ve výšce šesti metrů se dostávám na rozsahy mezi 0,5 až 0,6 (µSv/h). V letové výšce 11 metrů nad zemí se hodnoty pohybují v průměru okolo 0,3 (µSv/h).

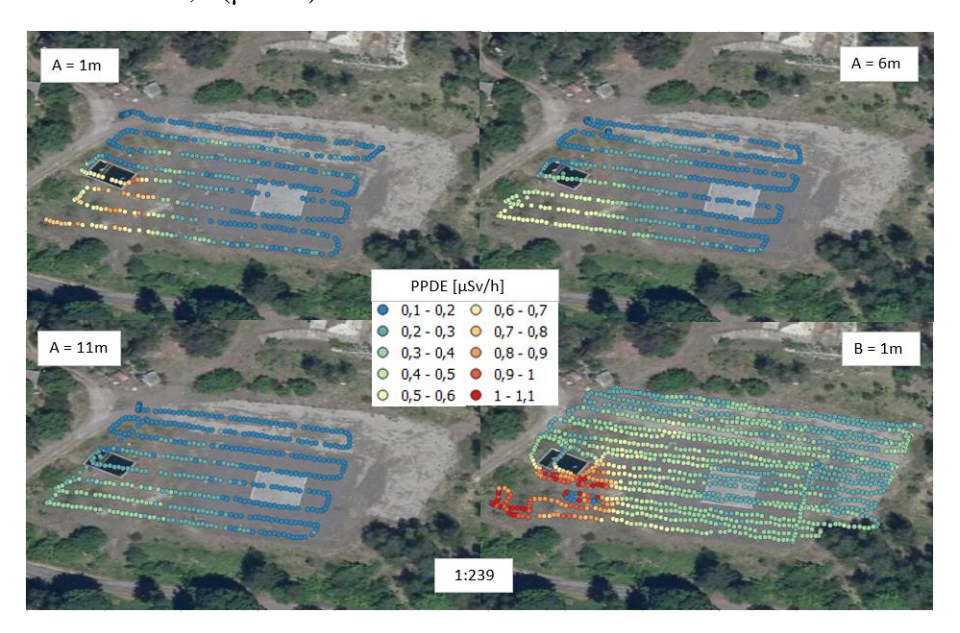

*Obrázek 19 Porovnání různých výšek měření, Zdroj: (vlastní)*

Kvůli tomu je pro mě výška, ve které provádím měření, směrodatná. Pokud budu provádět měření v příliš velkých vzdálenostech, nebyly by naměřené hodnoty vypovídající o tom, jaký je PPDE v dané oblasti. V případě měření dronem je tento problém z části vyřešen. Můžu zde nastavit letovou hladinu, ve které se bude dron udržovat. Komplikace mohou nastat v nerovném terénu, s čímž si dron nedokáže poradit a bude stále udržovat jednu výšku. V dnešní době už ale lze koupit dron, který si propočítává svou vzdálenost od terénu a tím pádem je schopen udržet ve všech místech měření stejnou vzdálenost od země. V případě měření PPDE nějakého území provedeme aspoň dvojí měření. Pokud provedu měření ve stejných letových hladinách, mohu naměřená data rovnou porovnávat. Mohu také provést měření v různých letových hladinách a jejich porovnání provést za podmínky stanovení korekčního koeficientu na výšku letu, abychom se vyhnuli zkreslení naměřených hodnot v závislosti na výšce. Stanovím si průměrné hodnoty pro každý bod a každou letovou výšku. Díky tomu můžu zavést korekční koeficienty pro jednotlivé body. Samozřejmě musím vzít v potaz určité dílčí nejistoty ovlivňující celkovou nejistotu stanovení měřených veličin. Před samotným měřením bych si měl změřit hodnotu přírodního pozadí, aby se nám podařilo identifikovat zářič.

#### <span id="page-39-0"></span>*8.4 Porovnání měření v různých výškách*

Ještě jednou se vrátím k různým letovým výškám, protože je to faktor, který může ovlivnit celkovou úspěšnost měření. Z nalétaných dat jsem si určil podle souřadnic oblasti s vysokou intenzitou (rohová část heliportu), a naopak oblasti s nízkou intenzitou (přistávací místo ze zámkové dlažby). Z těchto oblastí jsem si vygeneroval data, která jsem zprůměroval, určil jsem směrodatné odchylky, minima a maxima a hodnoty jsem mezi sebou porovnal (obr. 20).

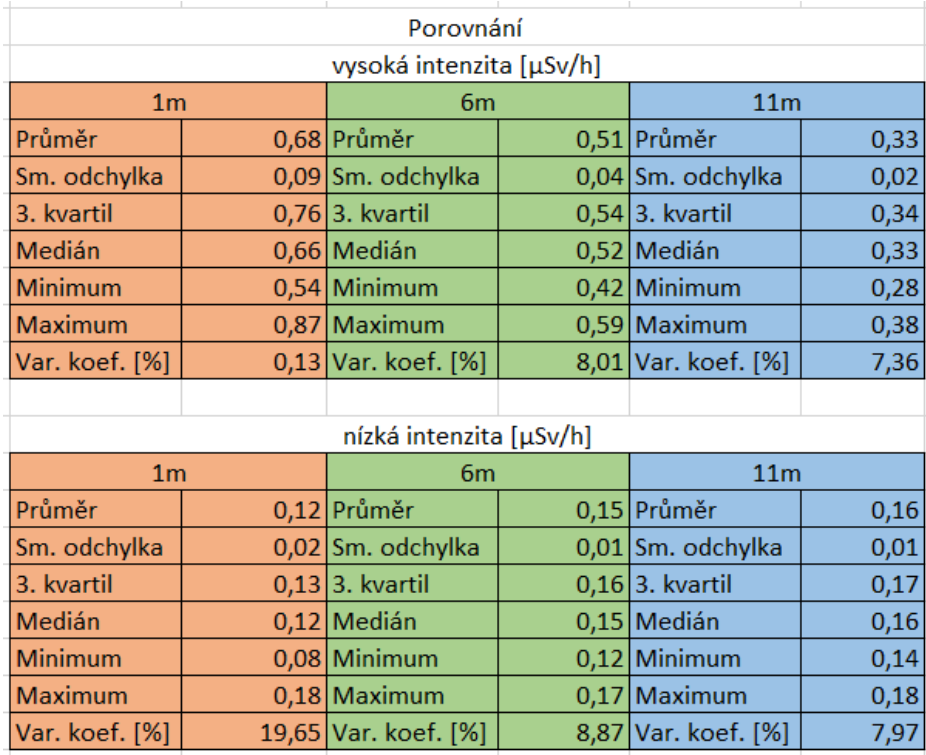

*Obrázek 20 Porovnání oblastí vysokých a nízkých intenzit,*

#### *Zdroj: (vlastní)*

Jak je znázorněno, v oblasti s vysokou intenzitou se nám data v závislosti na výšce výrazně liší. Rozptyl dat mezi minimem a maximem je o hodně větší než v oblasti s nízkou intenzitou. Ta je v datech až na malé odchylky shodná. Největší rozdíly lze pozorovat v průměrech naměřených hodnot, kde se závislost na výšce měření nejvíce projeví. Toto je důležité vědět při průzkumu prostředí. Pokud bych prováděl měření příliš vysoko, nemusí se mi plošné zdroje záření vůbec projevit, tudíž by bylo měření ve velkých výškách neefektivní. Data jsem porovnal i s dalšími měřeními. Ve stejné oblasti měřil pan doktor Šálek (Šálek et al., 2018). V jeho článku se dostáváme ke stejným hodnotám. Při srovnávání měření jsem vynesl body do grafu a data z mého měření se ve

své podstatě shodovala s daty doktora Šálka (obr. 21). Ve velkých výškách se hodnoty snižovali, a naopak v malých výškách byli vysoké.

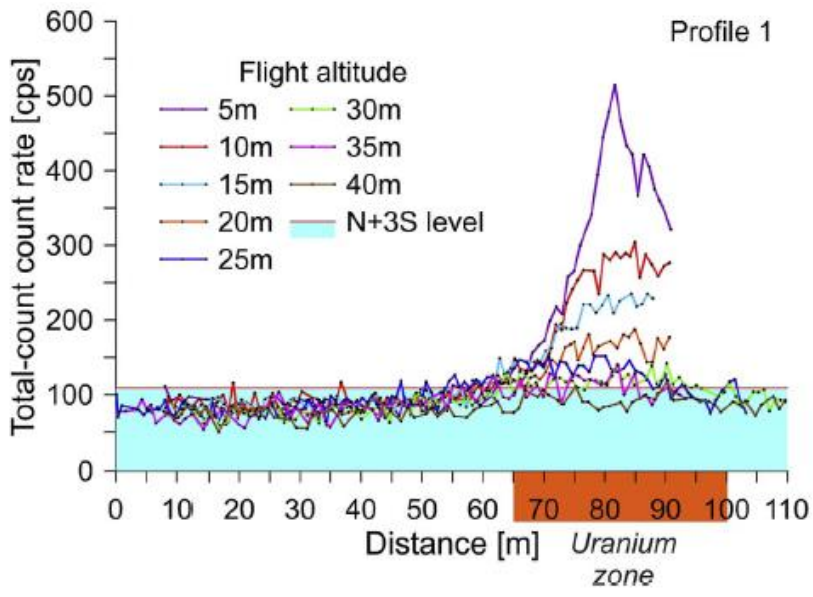

*Obrázek 21 Porovnání se Šálkem,* 

#### *Zdroj: (Šálek et al., 2018)*

Dále jsem provedl porovnání s měřením pana Bednáře (Bednář et al., 2020), který měřil stejnou plochu jako já, ale zabýval se jinými vlastnostmi. Porovnáním jeho a mých dat jsem zjistil, že ani v tomto případě nejsou mezi námi velké rozdíly v naměřených hodnotách a jejich závislosti na výšce měření (obr. 22).

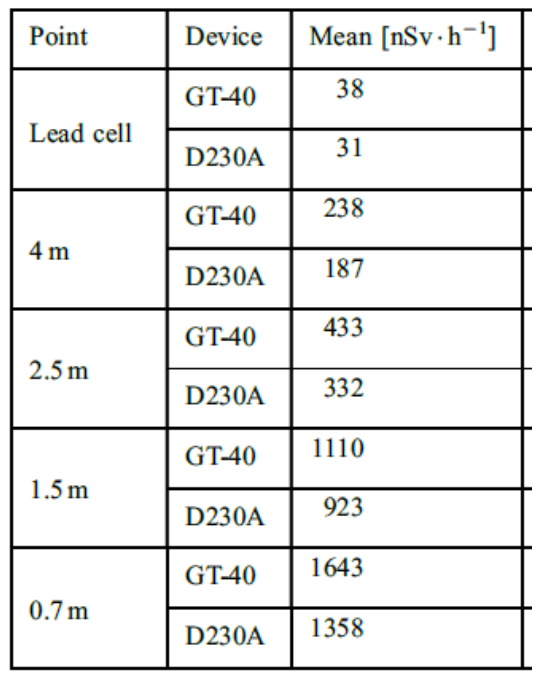

*Obrázek 22 Porovnání s Bednářem,*

*Zdroj: (Bednář et al., 2020)*

Mohu tedy konstatovat, že tvrzení závislosti měřené plochy na výšce měření se nám potvrdilo.

#### <span id="page-41-0"></span>**9 Interpretace dat**

Interpretací dat rozumíme správný výklad naměřených hodnot a s tím související metody měření a pozdější vizualizace. Data lze prezentovat velice jednoduchým způsobem a to vytvořením tabulky, do které data vložíme. Je to sice jednoduchý způsob a pro další práci je tento postup nezbytný, ale taková datová tabulka má velice nízkou vypovídající hodnotu a špatnou možnost porovnání dat mezi sebou. Je proto vhodné data interpretovat pomocí dalších metod. Pomocí vhodných způsobů interpolace je možno dopočítat hodnoty v místech, kde jsme měření neprováděli. Vybrání správné interpolační metody je však velice důležité. To, jaká metoda je zvolena, ovlivní celkový pohled na výsledné hodnoty. V programu Surfer existuje 12 metod pro interpolaci dat. Pro příklad vám představím 4 metody, z nichž jednu jsem používal já při experimentu s bodovým zářičem (obr. 23).

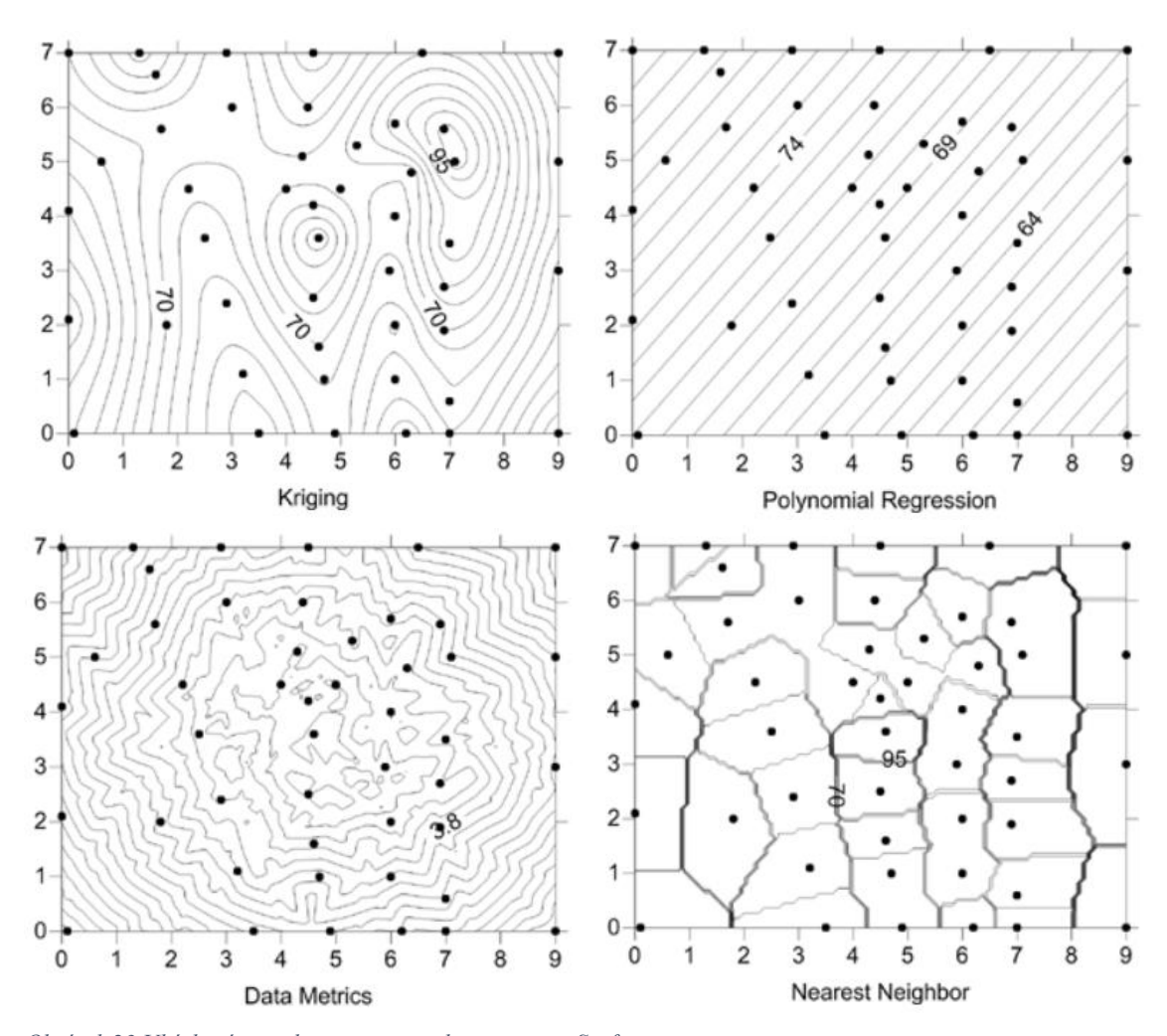

*Obrázek 23 Ukázkové metody interpretace dat programu Surfer, Zdroj: (http://surferhelp.goldensoftware.com/Resources/image/griddingmethods\_minimumcurvature.png)*

Jak je vidět, jedná se o stejný vstupní datový balíček, ale každá zvolená metoda vstupní data vyhodnotí jinak. Souřadnice X a Y jsou v mém experimetu zastoupeny hodnotamy Longtitude a Latitude. Studované hodnoty jsou vyznačené body v těchto metodách, pro nás to byly hodnoty PPDE. Na příkladu, který vidíme, je znázorněné, jak různě jednotlivé metody spočítaly isolinie. Pro mé měření jsem používal metodu Kriging. Jedná se o nejrozšířenější metodu používání, jelikož umí pracovat téměř se všemi druhy dat a extrapolovat hodnoty mřížky nad rozsah našich vložených dat. Další metodou je Polynomial Regresion, která zpracovává základní trendy hodnot a jejich vzory ve velkém měřítku. Metoda je využívána společně s metodou Kriging k vytvoření trendu zbytkových map 1. a vyššího řádu. Metoda Data Metrics vytváří průměrnou hodnotu pro všechny body v oblasti hledání. Je využívána archeology. Mají umístění bodů všech artefaktů, které seskupí a zvolí jejich výpočet podle počtu bodů v oblasti nebo jejich hustoty. Poslední představenou metodou je metoda nejbližšího souseda. Metoda je schopna nám vyplnit mezery mezi pravidelně rozmístěnými body. To se může hodit, pokud není možno provést měření mezi jednotlivými body. Jednoduše řečeno, aby dostal z našich naměřených dat výstup popisovaný v kapitole Vizualizace dat, musím provést jejich interpretaci. K tomu musím zvolit správnou metodu interpolace, která zvládne, pokud je to potřeba, dopočítat zbylé body, na jejichž základě mohu data vizualizovat.

#### <span id="page-43-0"></span>**10 Vizualizace dat**

Říká se, že "obrázek vydá za tisíc slov." A dnes, v éře big data, platí toto staré rčení o to více. Zpracovávání informací, abychom rozpoznali důležité informace od zbytečných, je stále obtížnější. Vizuální přístup usnadňuje a zrychluje analýzu a umožňuje na první pohled pochopit, na čem záleží. Většina lidí navíc na vizuální výstupy reaguje mnohem lépe než na text. Až 90 % informací zasílaných do mozku je vizuálních a mozek zpracovává vizuální efekty 60 000krát rychleji než text. Tato fakta jsou silným důvodem, proč využít vizualizaci dat k analýze a přenosu informací. Vizualizace dat pomáhá lidem pochopit všechny informace (data), která se dnes vytvářejí. Při vizualizaci dat jsou informace reprezentovány v grafické podobě, jako výsečový diagram, graf nebo jiný typ vizuální prezentace. Dobrá vizualizace dat je zásadní pro analýzu dat a rozhodování na základě těchto dat. Umožňuje lidem rychle a snadno vidět a porozumět vzorcům a vztahům a odhalit vznikající trendy, které by mohly v pouhé tabulce nebo výčtu nezpracovaných čísel zůstat bez povšimnutí. Ve většině případů ani není nutné žádné speciální školení k interpretaci toho, co je v grafice prezentováno, což umožňuje univerzální porozumění. Správně navržená grafika nemá poskytovat pouze informace, ale také zvyšovat dopad těchto informací kvalitní prezentační stránkou, přitáhnout a udržet pozornost, což žádná tabulka nedokáže. Většina nástrojů pro vizualizaci dat se může propojit se zdroji dat, jako jsou relační databáze. Uživatelé si pak mohou vybrat nejlepší způsob prezentace dat z mnoha možností. Některé nástroje automaticky doporučují způsob zobrazení na základě typu prezentovaných dat. Grafika by měla vždy brát v úvahu typ dat a účel. Pro některé informace je lepší využít jeden typ grafiky místo jiného: například sloupcový graf místo výsečového grafu, tzn. zvolit správnou metodu interpretace dat. U většiny nástrojů má však uživatel širokou škálu možností vizuální analýzy, od běžných grafů, jako jsou liniové grafy a sloupcové grafy, až po časové osy, mapy, grafy, histogramy a vlastní návrhy (Oracle, 2021).

#### <span id="page-43-1"></span>*10.1 Program QGIS*

QGIS je open source geografický informační systém (GIS) publikovaný pod všeobecnou licencí GNU GPL. Projekt QGIS vznikl v roce 2002, verze s označením 1.0 vyšla později v roce 2009. Je to jeden z mnoha programů, který můžeme využít pro vizualizaci dat. Mezi hlavní výhody patří zejména rychlost vývoje a rozšiřování jeho funkcionality. Licence GNU GPL umožňuje používání software i pro komerční účely. Podstatné je, že

umožňuje i modifikaci zdrojového kódu a jeho následné šíření. Současným konceptem ve vývoji je pravidelné a intenzivní publikování nových verzí. Dlouhodobá stabilní verze (LTR) je doplněna dvěma krátkodobými verzemi. Krátkodobé verze mají sloužit pro zveřejňování nových funkcionalit v kratších intervalech. Přechod na verzi 3.x je spojen s postupem technologií, konkrétně zejména povýšení: Python 2.7 na Python 3, Qt4 na Qt5. S touto změnou přicházejí nejenom novější a lepší technologické nástroje, ale také jasná zpráva o tom, že QGIS se neustále vyvíjí, drží krok a nezastarává. Součástí velkých změn je i v tomto případě nutnost se adaptovat na ně, což závisí hlavně od způsobu, jakým QGIS uživatel využívá. Všechny změny ale vycházejí z dlouhodobého plánování, a hlavně z požadavků uživatelů. QGIS je napsán v programovacím jazyce C++ a uživatelské prostředí je postaveno na frameworku Qt. Díky použití těchto rozšířených programovacích prostředků je QGIS multiplatformní, tudíž jej lze využívat na většině používaných operačních systémech jako je MS Windows, GNU/Linux nebo OS X. QGIS využívá pro práci s geografickými daty v rastrové anebo vektorové reprezentaci knihovnu GDAL, díky tomu je možné v QGISu pracovat se širokým spektrem datových formátů a webových služeb OGC. Program nabízí přehledné uživatelské prostředí. Uživatel má k dispozici širokou škálu nástrojů pro prohlížení, modifikaci a export dat. Od verze 2.0 QGIS obsahuje "Print Composer", tedy nástroj pro vytváření map. V tiskovém modulu lze vytvářet z nahraných dat výstupy se všemi kartografickými náležitostmi. Výsledky je možné exportovat do formátu PDF nebo obrázku. QGIS je populární i pro svou rozšiřitelnost pomocí takzvaných zásuvných modulů (tzv. "pluginů"). Pluginy jsou dílčí nástroje, které jsou vyvíjeny uživatelskou komunitou projektu QGIS. Pomocí pluginů je možné doplnit do QGIS novou funkcionalitu či podporu pro další formáty či služby jako je např. Google Maps, Bing nebo OpenStreetMap. Program QGIS umožňuje zejména prohlížení, tvorbu, editaci rastrových i vektorových geodat a zpracování GPS dat. V neposlední řadě program též umožňuje tvorbu mapových výstupů a jejich export do různých formátů. Funkčnost programu může být dále rozšířena s využitím zásuvných modulů. Práce s geodaty probíhá v tzv. vrstvách, které je možno samostatně formátovat a různě překládat přes sebe s nastavením různé průhlednosti vrstev. Program také umožňuje načtení mapových dat z několika typů serverů, např.: z WMS (Web Map Service) služby. Toto je nezbytné pro vizualizaci výsledků s ohledem na jejich polohu (QGIS, 2021).

#### <span id="page-45-0"></span>*10.2 Postup vizualizace dat v programu QGIS*

Program QGIS je volně dostupný a stažitelný program, který bude běžnému uživateli plně dostačovat. Pokud by měl uživatel potřebu více funkcí, je možno program rozšířit o další moduly. Popíšu zde základní postup při práci a tvorbě map za dat, která jsem naměřil. Po otevření programu QGIS se mi zobrazí úvodní obrazovka a objeví se celé prostředí programu. Mohu si zde vytvořit nový projekt nebo otevřít nějaký již dříve rozpracovaný. V mém případě volím vytvoření nového projektu, což mě přesměruje do pracovního prostředí, kde budu vizualizaci zpracovávat. Před samotnou prací s daty je vhodné otevřít si celkové nastavení a zvolit si souřadnicový referenční systém (SRS), podle kterého se budou řídit jednotlivé vrstvy map. Zvolený SRS musím zachovat po celou dobu práce, aby mi souhlasily jednotlivé vrstvy a nestalo se mi, že se naměřená data objeví v jiné části republiky nebo světa, než je tomu ve skutečnosti. Nejčastěji volený SRS je WGS 84. Pokud mám nastaveno, můžu se pustit do samotné tvorby. Abych se zorientoval na prozatím bílé mapě světa, vložím první vrstvu projektu. Vyberu možnost vložit vrstvy a rozkliknu možnost přidat WMS/WMTS vrstvu. Tímto krokem si otevřu dialogové okno, kde projektu určím rastrová data. Protože měřím v České republice, je nejlepší využívat data Českého úřadu zeměměřičského a katastrálního, který poskytuje nejnovější data a mapové podklady. Zároveň poskytuje přímo rastrový balíček pro WMS vrstvy. Na jejich webu si zkopíruji odkaz na nejnovější ortofoto mapové podklady, vrátím se do dialogového okna, ve kterém vytvořím nové WMS spojení. Vrstvu si pojmenuji a vložím kopírovaný odkaz do příslušného pole a potvrdím. Tím mám mapové podklady připraveny, mohu je tedy vybrat z nabídky a připojit se k serveru, který nám poskytne datový balíček pro rastrovou vrstvu. Získanou vrstvu připojím do našeho projektu, kde se nám objeví ortofoto mapa České republiky (obr. 24).

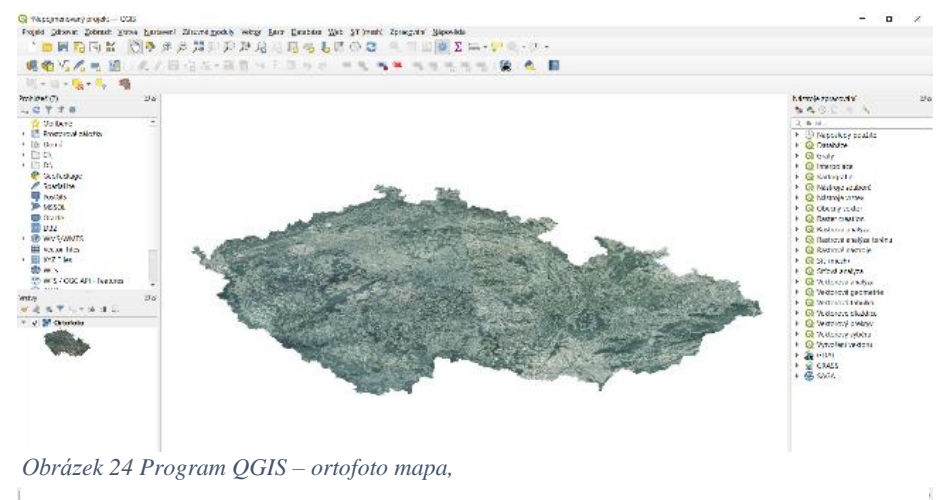

*Zdroj: (vlastní)*

 $\mathbf I$ 

Dalším krokem bude již samotná práce s naměřenými daty. Druhou vrstvou, kterou budu přidávat, bude textový soubor s oddělovači. Vyberu datový soubor z měření, který chci dále upravovat. Dále vyberu styl oddělovače tak, aby se nám data rozdělila do příslušných skupin. Pozor na vkládaná data, je třeba rozlišit, jestli jsou čísla psána s desetinnou čárkou nebo tečkou. Program samostatně přečte data s tečkou. Pokud vložím čísla s desetinnou čárkou, je potřeba tento parametr zvolit v nabídce Možnosti záznamu a polí. Následně nastavím souřadnice X (Longtitude) a Y (Latitude) pro správné zanesení bodů měření do mapy. Zvolím i souřadnici Z, která bude v našem případě udávat hodnoty Dose rate (nSV/h). Před samotným potvrzením vložení vrstvy zkontroluji nastavení SRS. Nyní mohu tuto vrstvu vložit do projektu a na naměřená data se přiblížit (obr. 25).

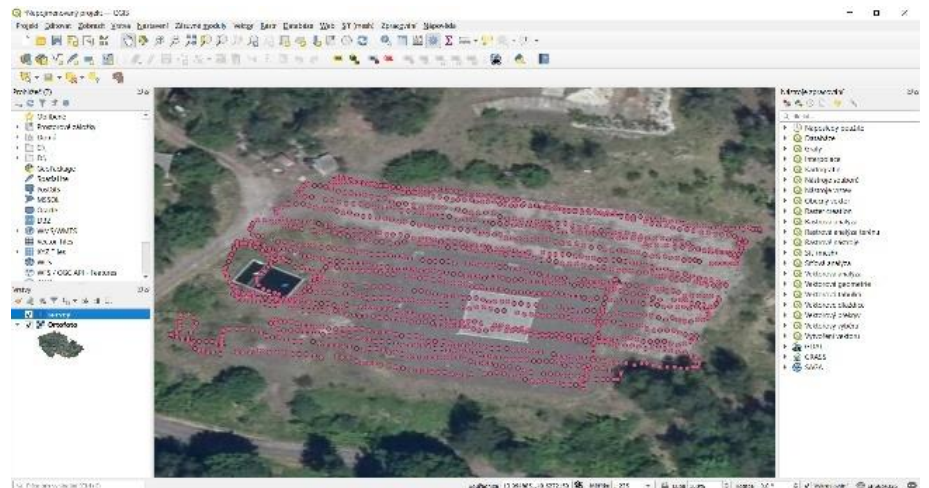

*Obrázek 25 Program QGIS – naměřené hodnoty v mapě,* 

#### *Zdroj: (vlastní)*

Nyní můžu přistoupit k samotné vizualizaci dat a jejich grafické úpravě. Otevřu si vlastnosti vložené vrstvy s daty a rozkliknu si záložku Symbologie. V první nabídce si zvolím odstupňovaný režim barev. V kolonce hodnota si určím, podle jakých kritérií se mi budou hodnoty vykreslovat. V mém případě volím kritérium Dose rate (nSv/h). V další nabídce mám možnost zvolit si, jak bude zobrazovaný bod vypadat, jaká bude přesnost barevného rozlišení a s jakou přesností se budou naměřená data zobrazovat. Metodu zobrazení ponechám na barvě a určíme si barevný rozsah, v tomto případě volím Spectral. Aby se mi z estetického hlediska nezobrazovali nízké hodnoty v červených barvách, a naopak vysoké hodnoty v barvách modrých, v nabídce otočím zobrazení barev, tím se tato potíž vyřeší. Zobrazí se mi ukázkově nastavená hodnota. Ve spodní části si dále volím počet tříd, na které se nám spektrum rozdělí. Poslední volbou je režim dělení dat. Já volím režim stejný interval. Pokud chci vytvářet pouze jednu mapu, toto nastavení je dostačující. V případě, že budu chtít mapy porovnávat, je důležité, aby měla

data stejnou hodnotu (viz. obr. 19). V tomto případě nevolím režim barev odstupňovaný, ale zvolím si režim podle pravidla. Dále už si nastavuji jednotlivá pravidla a stejné podmínky pro všechny mapy. Upravené spektrum už zbývá jen vložit do projektu a vrstva je hotová (obr. 26).

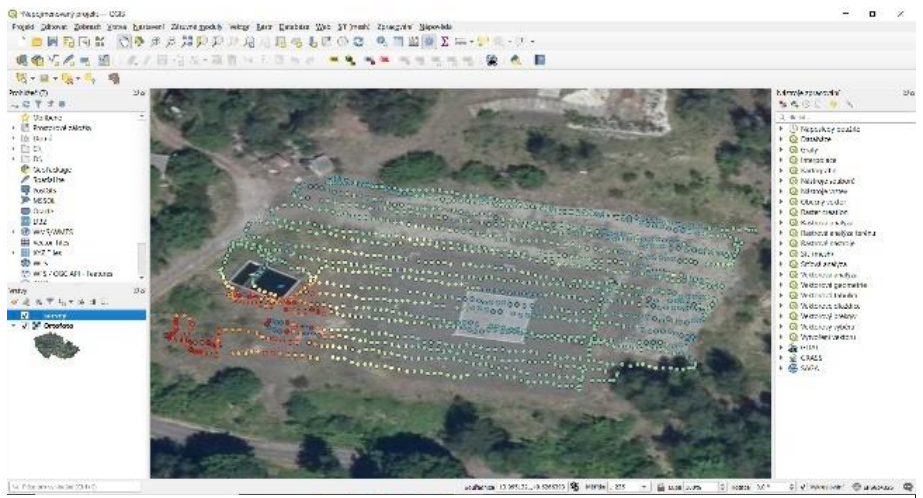

*Obrázek 26 Program QGIS – upravené bodové spektrum, Zdroj: (vlastní)*

V dalším kroku musím vytvořit obal okolo zobrazených bodů, abych mohl oblast interpolovat. Můžu k tomu využít více způsobů. Je jedno, jestli si zvolím konvexní nebo konkávní obaly. Do mého projektu volím konkávní obal. V dialogovém okně zvolím vstupní vrstvu s mými naměřenými daty. Odškrtnu políčko Povolit díry, aby mi vznikl ucelený obal. Spustím proces vytvoření konkávního obalu, po jehož dokončení se zobrazí obal vrstvy naměřených dat. Aby mi obal nepřekrýval již upravené body, nastavím jeho vlastnosti. V tomto případě mi stačí pouze vnější ohraničení bez vnitřní výplně. Mohu si zvolit tečkované, čárkované nebo plné ohraničení (obr. 27).

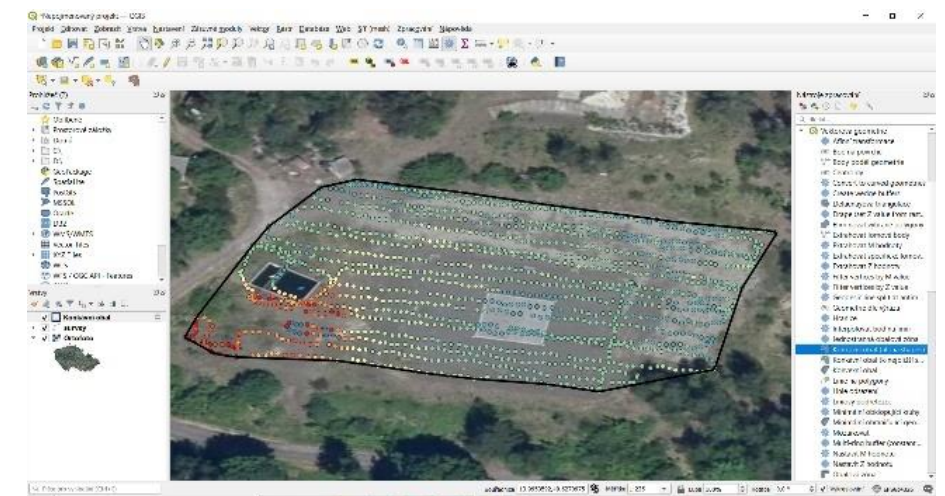

*Obrázek 27 Program QGIS – konkávní obal,* 

*Zdroj: (vlastní)*

Dalším krokem bude již zmiňovaná interpolace. V nabídce si najdu možnost interpolace a vyberu typ IDW Interpolace. Po otevření dialogového okna si zvolím parametry interpolované vrstvy. Jako vektorovou vrstvu nastavím můj vstupní datový balíček, interpolovaným atributem budou hodnoty Dose rate (nSv/h) a tlačítkem plus přidám jednu vstupní vrstvu do tabulky. V dalším políčku vzdálenostní koeficient ponechám na hodnotě 2. Rozsah si nemusím složitě určovat sám, ale vyberu jeho výpočet právě z konkávního obalu, který jsem si vytvořil v předešlém kroku. Poslední věc, kterou zde určím, je velikost výstupního rastu. V tomto projektu volím 80 řádků, v tom případě mi program sám dopočítá 224 sloupců. Takto vyplněné parametry můžu potvrdit a objeví se další, interpolovaná vrstva. Abych neměl vrstvu pouze v odstínech šedé, ve vlastnostech si opět nastavím v záložce Symbologie parametr pseudobarvy, V nově otevřené nabídce zvolím barevný rozsah Spectral tak, aby mi souhlasil s volbou v druhém kroku. Dále si určím Modus na Stejný interval a nastavím si opět stejný počet tříd, jako mám v kroku dvě. Zvolené vlastnosti potvrdím, čímž se mi promítnou do nově vytvořené interpolované vrstvy (obr. 28).

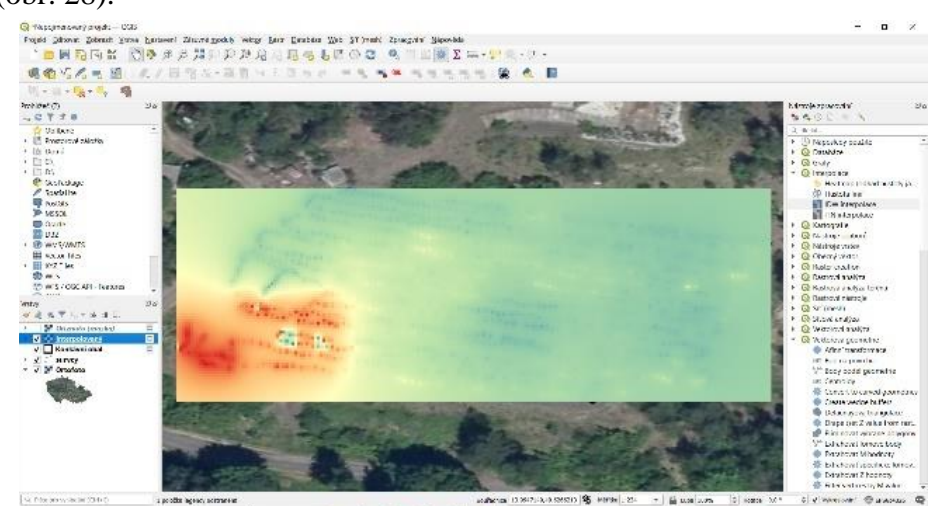

*Obrázek 28 Program QGIS – interpolovaná vrstva,* 

#### *Zdroj: (vlastní)*

Poslední úpravou bude provedení ořezu interpolované vrstvy. V záložce Rast naleznu možnost Extrakce a vyberu si Oříznout rastr podle vrstvy masky. V otevřeném okně si zvolím jako vstupní vrstvu právě tu mou interpolovanou vrstvu a jako vrstvu masky vyberu konkávní obal. Další nastavení není v tomto případě nutné, můžu tedy potvrdit a tím se objeví poslední vrstva, která kombinuje dříve vytvořený konkávní obal a interpolovanou vrstvu. Oříznutím se mi opět vykreslí v odstínech šedé, což upravím opět ve vlastnostech dané vrstvy. Nastavím si zde stejně barevné a ostatní parametry, jako v předchozích případech. Poslední úpravou, kterou provedu, bude zprůhlednění ořezu,

abych měl vidět ortofoto mapu a moje vložené body měření. Toto provedu ve vlastnostech vrstvy na záložce průhlednost, kterou nastavím na nějakých 60 % průhlednosti. Nyní si už pouze určím, kterou z vytvořených vrstev chci mít viditelnou, a která pro pozorovatele může zůstat skrytá (obr. 29).

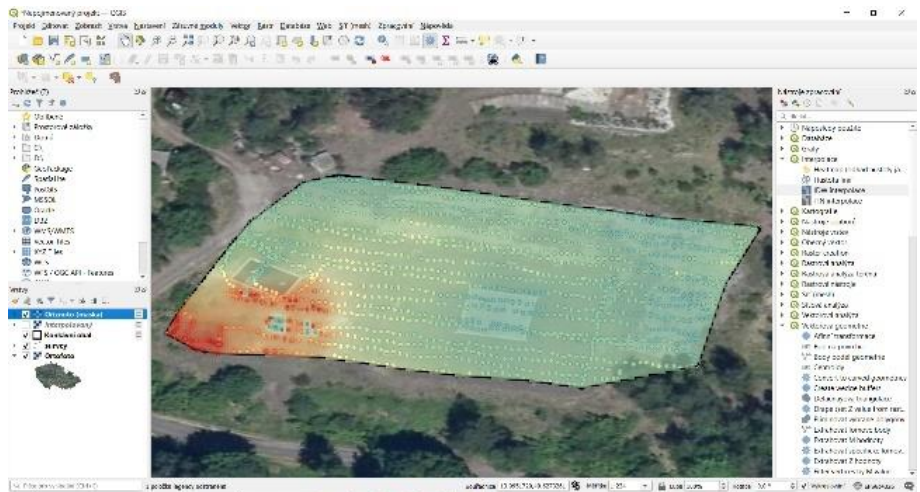

*Obrázek 299 Program QGIS – kompletní projekt, Zdroj: (vlastní)*

Mapu můžu ještě dále upravovat pomocí dalších nástrojů programu QGIS, který jich má nespočet, avšak pro mou práci a následnou prezentaci je toto více než dostačující. Výslednou mapu si mohu exportovat jako běžný obrázek pro použití v prezentacích nebo jako PDF soubor. Je vhodné si jednotlivé kroky postupně ukládat, každá vložená vrstva se musí ukládat zvlášť. Pokud si uložím pouze projekt, po jeho otevření se mi nezobrazí vytvořené vrstvy jako konkávní obal, interpolace atd.

#### <span id="page-50-0"></span>*10.3 Další možnosti vizualizace dat*

Program QGIS je jen jednou z mnoha možností, jak lze data vizualizovat. Existuje spousta programů, která data dokážou také vizualizovat. Takovým nejzákladnějším programem je obyčejný Excel, který mi umožní vizualizovat data pomocí grafů. Z nabídky grafů mohu vybrat grafy sloupcové pro porovnání různých dat, výsečové pro znázornění částí z celku nebo například spojnicové pro zobrazení průběhu zkoumaných hodnot. Dalším programem je již zmiňovaný a používaný program Surfer. Pomocí tohoto programu lze vytvořit nejrůznější typy grafů a modelací prostředí (obr 30).

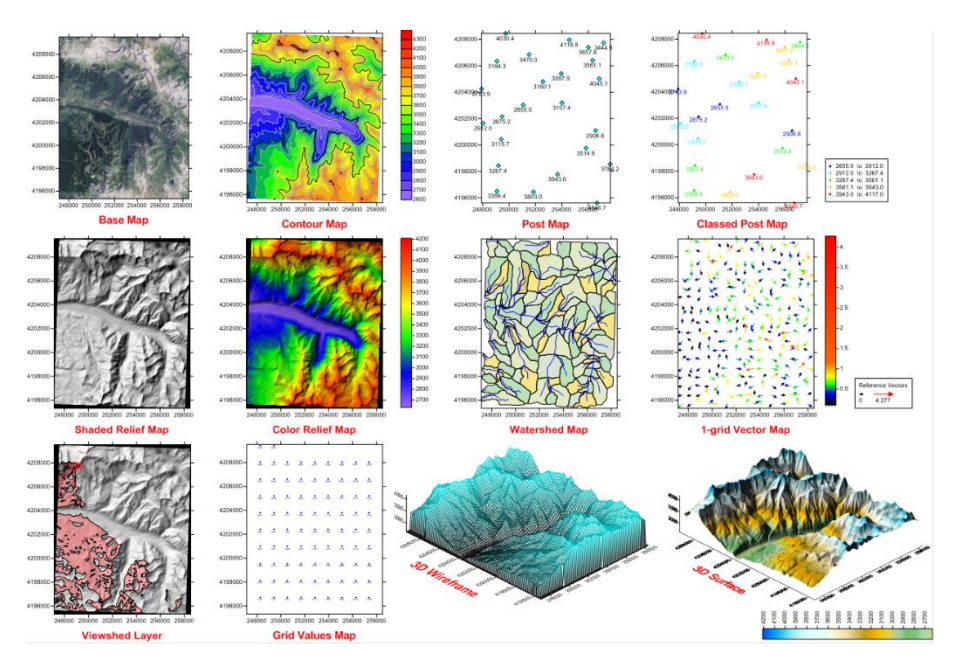

*Obrázek 30 Metody vizualizace v programu Surfer, Zdroj: (https://www.rockware.com/wpcontent/uploads/2017/08/img\_59838082ef82e.png)*

Podle zadaných hodnot program sám vyhodnocuje riziková místa. Program lze opět propojit s mapovými podklady, tím pádem lze získat přesný grafický popis krajiny v souvislosti s naměřenými daty a požadovanými hodnotami. Když porovnám jednotlivé metody vizualizace dat, vidím, že ve spoustě případech by byl výstup přijatelný. Najdou se ale metody, které jsou v tomto případě pro vizualizaci nevhodné. Jejich výstup je pouze změť nic neříkajících bodů a souřadnic. Tyto metody nejsou špatné, jen by nebyly pro vizualizaci těchto dat správně zvoleny. V případě, že budu lokalizovat zářič, potřebuji určit, kde se nachází, proto si zvolím konturový graf. Kdybych ale studoval například proudění podzemní vody, zvolil bych si vektorový graf. Když to vezmu z mojí pracovní pozice hasiče, v případě úniku nebezpečné látky mě bude zajímat, kde je bezpečno a mohu tam jít, a kde už je území zamořené a vstup je možný pouze s dostatečnou ochranou nebo tam nemohu vůbec. Existuje spoustu dalších programů, některé nabízí například firma Microsoft v jejich rozšířených balíčkách. Většinou se jedná o práci s daty v různých databázích, které ale díky rozšiřujícím programům lze vizualizovat. Dále je možné narazit na geografické knihovny jako například GeoTools, GDAL/OGR nebo FDG. V této moderní době existují i mobilní aplikace, které umožnují vizualizovat data pomocí mobilních zařízení. Jmenujme aplikace GRASS GIS, OSSIM nebo Quantum GIS. V neposlední řadě je možno nalézt velké množství webových stránek, které umožní vizualizaci dat a mapových podkladů. Jedná se například o weby MapBuilder, MapServer, MapGuide Open Source, nebo Open Layers. Teď už záleží jen na mých požadavcích, jaký způsob vizualizace dat si zvolím a jaké si kladu požadavky na závěrečný výstup a prezentaci mých dat.

#### <span id="page-52-0"></span>**Závěr**

Využití dronu k měření radiačních veličin není v dnešní moderní době příliš rozšířené. Obsahuje skrytý potenciál, který čeká na své využití. V bakalářské práci jsem se snažil toto téma přiblížit. Ukázat, jak měření dronem funguje. Má to samozřejmě výhody jako snadné a rychlé použití, dodržení stejných parametrů měření, možnost přesného opakování měření nebo jeho využitelnost v nejrůznějších prostředích. Naopak nevýhodou může být vysoká pořizovací cena, vliv klimatických podmínek či potřebné zaškolení obsluhovatele. Aby mi měření dronem přineslo své ovoce a nepřišla naměřená data vniveč, je potřeba zvolit správnou metodu jejich interpretace a dále data vhodným způsobem vizualizovat.

V průběhu psaní bakalářské práce jsem dospěl k několika závěrům. Vždy je důležité si před samotným začátkem měření vhodně naplánovat postup, podle kterého bude měření probíhat. Je nezbytné určit si hodnotu přírodního pozadí, aby bylo možno odlišit příspěvek záření nad v dané lokalitě běžnou hodnotu. Dále zohlednit další parametry měření jako vzdálenost od plochy zářiče, možný vliv okolního záření nebo směrovou závislost detektoru.

V neposlední řadě proběhlo sepsání teoretických poznatků, které mi umožní lépe porozumět výsledkům měření a jejich přednesu. Snažil jsem se popsat základní veličiny, interakce záření γ a druhy detektorů, o kterých se v bakalářské práci pojednává. Dále jsem vás seznámil s detekčními přístroji a drony, které byly rovněž využívány při měření a zpracování dat.

Cílem práce bylo navrhnout vhodný postup zpracování a vizualizace dat příkonu prostorového dávkového ekvivalentu. Toho jsem dosáhl experimentálním měřením a jeho zpracováním v geografickém programu QGIS. Jako druhý cíl jsem si určil zpracovat rešerši dostupné literatury a jejich výsledky aplikovat a ověřit v praxi. Tento cíl jsem ještě rozšířil o porovnání se svými výsledky z měření. Data byla porovnána a tím jsem si ověřil, že výsledné závěry jsou platné.

V rámci vypracování bakalářské práce je třeba odpovědět na výzkumné otázky, které jsem si určil. První otázka se týkala vhodné interpretace dat. Pokud si zvolíme správnou metodu, máme jistotu, že naše naměřená data budou interpretována a chápána správně. Druhá otázka byla, jaké mapové výstupy používat při komunikaci s veřejností? Pro tyto

výstupy můžeme používat jakýkoliv vizualizační program. Já jsem zvolil program QGIS, který je v této oblasti nejrozšířenější a umožňuje nám zpracovat mapové podklady mnoha různými způsoby.

Věřím, že tato bakalářská práce usnadní dalším badatelům využití moderních prostředků, jakými drony bezpochyby jsou, a bude jim dobrým návodem při zpracování, interpretaci a vizualizaci jejich výsledků. I když se říká, že všeho moc škodí, což si myslím i o komerčním využití dronů, je tento způsob více než vhodný pro monitorování radiačních veličin a zabezpečování radiační ochrany jak v České republice, tak po celém světě.

#### <span id="page-54-0"></span>**Seznam použité literatury**

- 1. Anon. Radiation quantities and units ICRU report 33. United States: International Commission on Radiation Units and Measurements, 1987
- 2. BEDNÁŘ, Daniel, Petr OTÁHAL, Ladislav NĚMEČEK a Eva GERŠLOVÁ. The analytical approach of Drone use in radiation monitoring. *Radioprotection* [online]. 2021, **56**(1), 61-67 [cit. 2021-4-29]. ISSN 0033-8451. Dostupné z: doi:10.1051/radiopro/2020066
- 3. BENEŠ, Jiří, Pravoslav STRÁNSKÝ a František VÍTEK. *Základy lékařské biofyziky.* - vydání. Karolinum, 2005. 196 s. [ISBN 9788024610092.](https://www.wikiskripta.eu/w/Speci%C3%A1ln%C3%AD:Zdroje_knih/9788024610092)
- 4. Co je vizualizace dat? *Oracle* [online]. Oracle, c2021 [cit. 2021-4-29]. Dostupné z:<https://www.oracle.com/cz/business-analytics/what-is-data-visualization/>
- 5. ČESKO. § 2 písm. l) vyhlášky č. 422/2016 Sb., o radiační ochraně a zabezpečení radionuklidového zdroje. In: *i*>Zákony pro lidi.cz i> [online]. © AION CS 2010-2021 [cit. 29. 4. 2021]. Dostupné z: https://www.zakonyprolidi.cz/cs/2016- 422#p2-1-l
- 6. FH 40 G Multi-Purpose Digital Survey Meter. *Thermo Fisher Scientific* [online]. Thermo, c2021 [cit. 2021-4-29]. Dostupné z: <https://www.thermofisher.com/order/catalog/product/4254002#/4254002>
- 7. GEORADIS, s.r.o. *Georadis D230A: Mini Airborne Gamma Ray Spectrometer*. 1. 2015, 2 s.
- 8. GEORADIS, s.r.o. *Georadis GT-40, GT-40-S: Geophysical / Environmental Gamma-‐ Ray Analyzer*. 1. 2012, 2 s.
- 9. *Gridding Method Comparison* [online]. LLC: Golden Software, c2021 [cit. 2021- 4-29]. Dostupné z: http://surferhelp.goldensoftware.com/gridmisc/gridding\_method\_comparison.ht m
- 10. Grupen, C. Introduction to radiation protection Practical knowledge for handling radioactive sources. Germany: Springer, 2010
- 11. HAMAN, Tomáš. *Přehled bezpilotních letounů*. Brno, 2010. Bakalářská práce. Vysoké učení technické v Brně. Vedoucí práce Ing. Ivan Dofek.
- 12. HÁLA, Jiří. *Radioaktivita, ionizující záření, jaderná energie*. Brno: Konvoj, 1998. ISBN 8085615568.
- 13. JI, Young-Yong, Taehyung LIM, Hee-Yeoul CHOI, Kun Ho CHUNG a Mun Ja KANG. Development and Performance of a Multipurpose System for the Environmental Radiation Survey Based on a LaBr 3 (Ce) Detector. *IEEE Transactions on Nuclear Science* [online]. 2019, **66**(12), 2422-2429 [cit. 2021-4- 29]. ISSN 0018-9499. Dostupné z: doi:10.1109/TNS.2019.2949651
- 14. KLENER, Vladislav, ed. *Principy a praxe radiační ochrany*. Praha: AZIN CZ, 2000. ISBN 80-238-3703-6.
- 15. LI, Bai, Yi ZHU, Zhanyong WANG, Chao LI, Zhong-Ren PENG a Lixin GE. Use of Multi-Rotor Unmanned Aerial Vehicles for Radioactive Source Search. *Remote Sensing* [online]. 2018, **10**(5) [cit. 2021-4-29]. ISSN 2072-4292. Dostupné z: doi:10.3390/rs10050728
- 16. MOCHIZUKI, S., J. KATAOKA, L. TAGAWA, et al. First demonstration of aerial gamma-ray imaging using drone for prompt radiation survey in Fukushima. *Journal of Instrumentation* [online]. 2017, **12**(11), P11014-P11014 [cit. 2021-4-29]. ISSN 1748-0221. Dostupné z: doi:10.1088/1748- 0221/12/11/P11014
- 17. Pravidla bezpilotního provozu. *DTest* [online]. dTest, c2021 [cit. 2021-4-29]. Dostupné z:<https://www.dtest.cz/clanek-5970/pravidla-bezpilotniho-provozu>
- 18. RadEye™ G Series Personal Dose Rate Meters. *Thermo Fisher Scientific* [online]. Thermo, c2021 [cit. 2021-4-29]. Dostupné z: <https://www.thermofisher.com/order/catalog/product/4254002#/4254002>
- 19. *Radiobiologie* [online]. b.r., c2021 [cit. 2021-04-22]. Dostupné z: <http://fbmi.sirdik.org/index.html>
- 20. SATO, Yuki, Shingo OZAWA, Yuta TERASAKA, et al. Remote radiation imaging system using a compact gamma-ray imager mounted on a multicopter drone. *Journal of Nuclear Science and Technology* [online]. 2017, **55**(1), 90-96 [cit. 2021-4-29]. ISSN 0022-3131. Dostupné z: doi:10.1080/00223131.2017.1383211
- 21. SATO, Yuki, Shingo OZAWA, Yuta TERASAKA, Kojiro MINEMOTO, Satoshi TAMURA, Kazutoshi SHINGU, Makoto NEMOTO a Tatsuo TORII. Remote detection of radioactive hotspot using a Compton camera mounted on a moving multi-copter drone above a contaminated area in Fukushima. *Journal of Nuclear Science and Technology* [online]. 2020, **57**(6), 734-744 [cit. 2021-4-29]. ISSN 0022-3131. Dostupné z: doi:10.1080/00223131.2020.1720845
- 22. STABIN, Michael G., ed. *Radiation Protection and Dosimetry* [online]. New York, NY: Springer New York, 2003 [cit. 2021-4-29]. ISBN 978-0-387-49982-6. Dostupné z: doi:10.1007/978-0-387-49983-3
- 23. *Summary of gridding methods available in Surfer* [online]. LLC: Golden Software, c2021 [cit. 2021-4-29]. Dostupné z: https://support.goldensoftware.com/hc/en-us/articles/226628127-What-types-ofgridding-methods-are-available-in-Surfer-
- 24. ŠÁLEK, Ondřej, Milan MATOLÍN a Lubomír GRYC. Mapping of radiation anomalies using UAV mini-airborne gamma-ray spectrometry. *Journal of Environmental Radioactivity* [online]. 2018, **182**, 101-107 [cit. 2021-4-29]. ISSN 0265931X. Dostupné z: doi: 10.1016/j.jenvrad.2017.11.033
- 25. Šeda, J. et al. *Dozimetrie ionizujícího záření.* Praha: SNTL, 1983, 120 s.
- 26. ŠINKOROVÁ, Zuzana a Leoš NAVRÁTIL. *Biomedicínská detekce ionizujícího záření: organizace zdravotnické péče po zevní kontaminaci radionuklidy*. Praha: České vysoké učení technické v Praze, 2014. ISBN 978-80-0105-626-4.
- 27. *Školení QGIS pro začátečníky* [online]. GISMenthors, c2014-2021 [cit. 2021-4- 29]. Dostupné z: [https://training.gismentors.eu/qgis-zacatecnik/#](https://training.gismentors.eu/qgis-zacatecnik/)
- 28. Švec, J. *Radioaktivita a ionizující záření.* Ostrava: SPBI, 2005, 35 s., ISBN 80- 86634-62-0.
- 29. TARÁBEK, Pavol a Petra ČERVINKOVÁ. *Odmaturuj! z fyziky*. Vyd. 2. Brno: Didaktis, c2006. Odmaturuj! ISBN 80-7358-058-6.
- 30. UAV a drony. *Mensuro* [online]. Mensuro, c2021 [cit. 2021-4-29]. Dostupné z: <https://mensuro.cz/uav-a-drony/>
- 31. Ullmann, V. *[Jaderná a radiační fyzika -](http://astronuklfyzika.cz/JadRadFyzika2.htm) Radioaktivita.* [cit. 2021-03- 23] [http://astronuklfyzika.cz](http://astronuklfyzika.cz/)
- 32. Základní pojmy: Radiační ochrana. *Státní ústav radiační ochrany, v.v.i.* [online]. Praha: SÚRO, c2021 [cit. 2021-04-22]. Dostupné z: <https://www.suro.cz/cz/radiacni-ochrana/zakladni-pojmy>

# <span id="page-57-0"></span>**Seznam obrázků, tabulek a grafů**

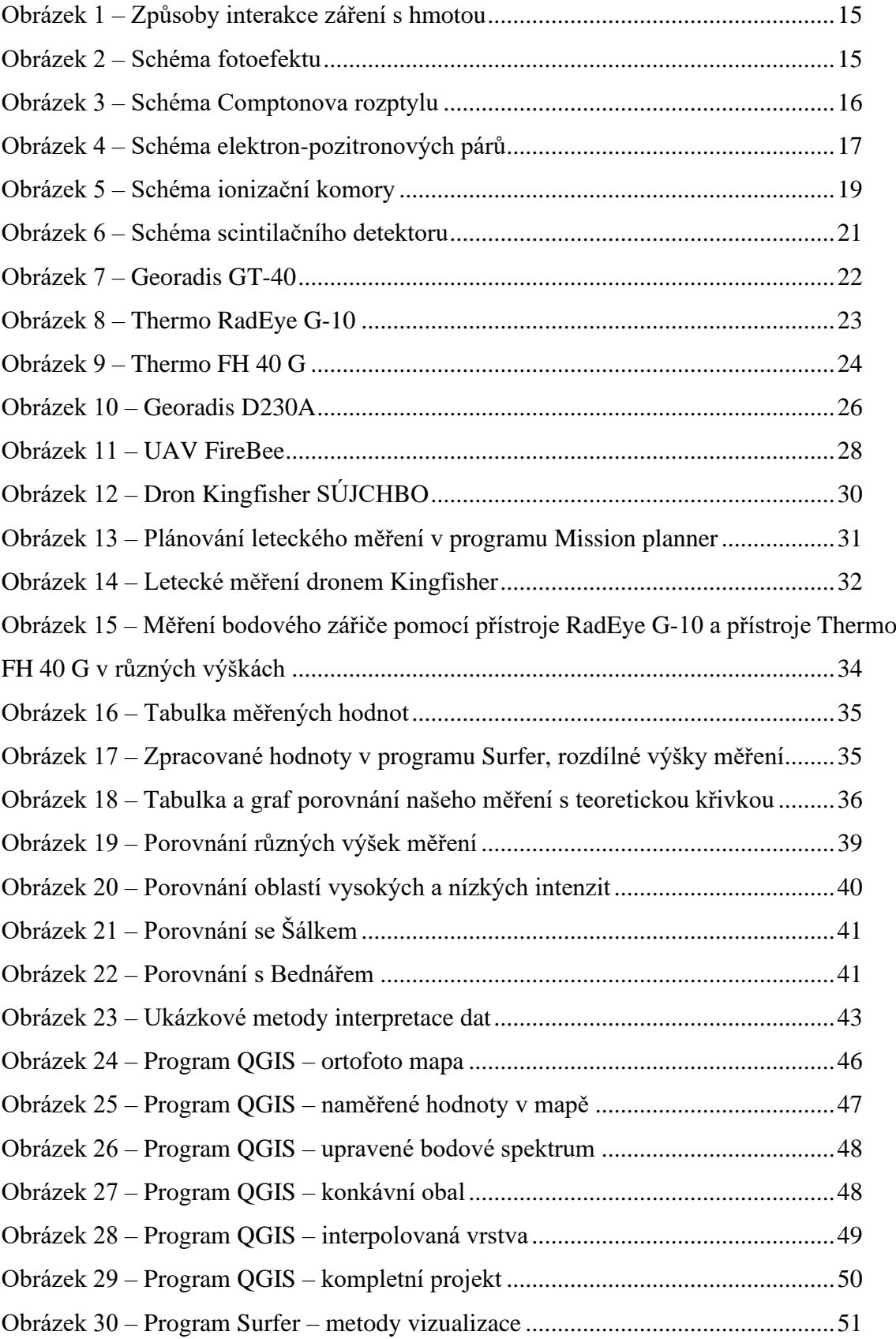

# <span id="page-58-0"></span>**Seznam zkratek**

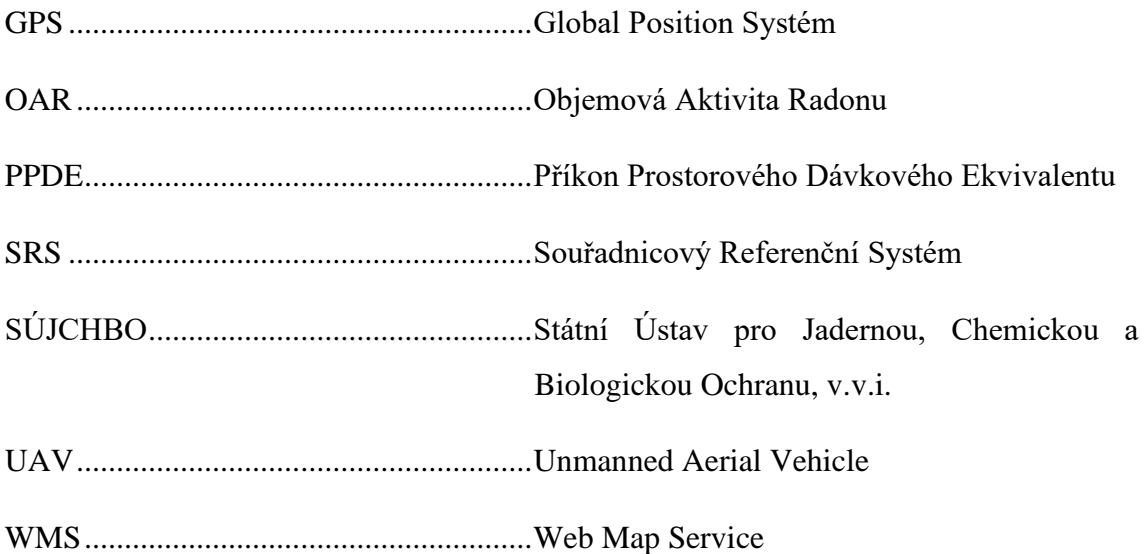